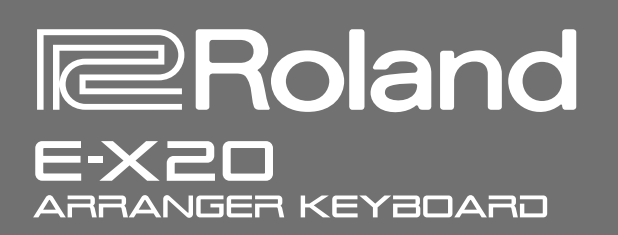

# **Owner's Manual**

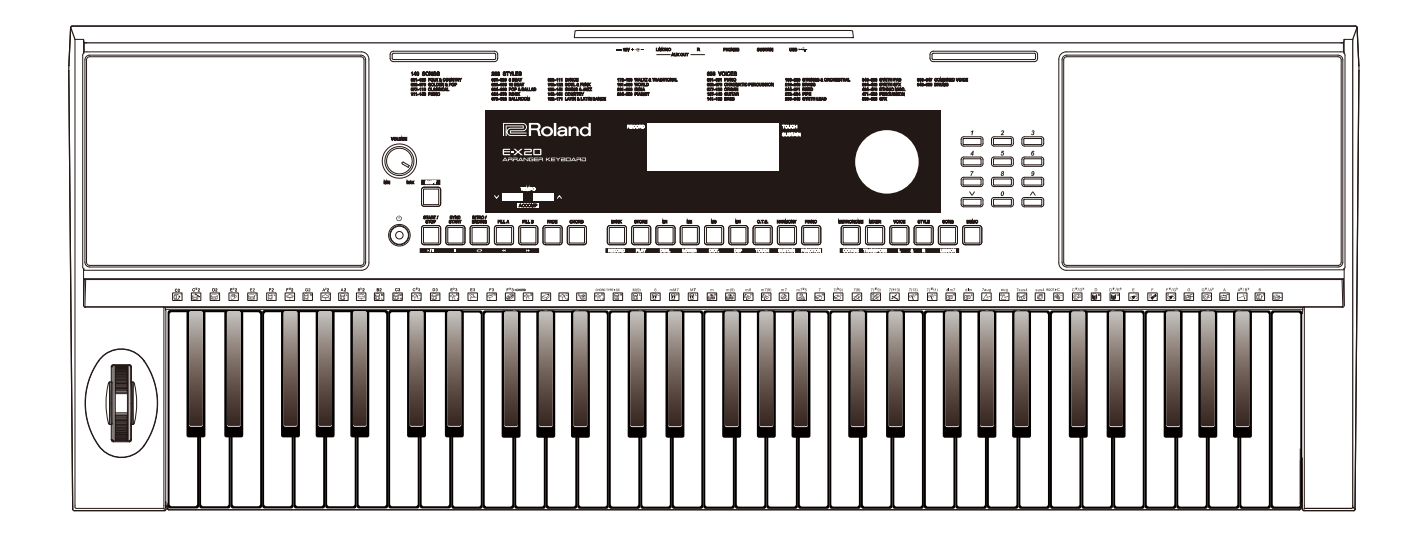

Before using this unit, carefully read "USING THE UNIT SAFELY" and "IMPORTANT NOTES" (the leaflet "USING THE UNIT SAFELY"). After reading, keep the document(s) where it will be available for immediate reference.

Copyright © 2017 ROLAND CORPORATION

#### **Intellectual Property Right**

- It is forbidden by law to make an audio recording, video recording, copy or revision of a third party's copyrighted work (musical work, video work, broadcast, live performance, or other work), whether in whole or in part, and distribute, sell, lease, perform, or broadcast it without the permission of the copyright owner.
- Do not use this product for purposes that could infringe on a copyright held by a third party. We assume no responsi bility whatsoever with regard to any infringements of third-party copyrights arising through your use of this product.
- The copyright of content in this product (the sound waveform data, style data, accompaniment patterns, phrase data, audio loops and image data) is reserved by Roland Corporation.
- Purchasers of this product are permitted to utilize said content (except song data such as Demo Songs) for the creating, performing, recording and distributing original musical works.
- Purchasers of this product are NOT permitted to extract said content in original or modified form, for the purpose of distributing recorded medium of said content or making them available on a computer network.
- Roland is an either registered trademark or trademark of Roland Corporation in the United States and/or other countries.
- Company names and product names appearing in this document are registered trademarks or trademarks of their respective owners.

### **Panel & Display Description**

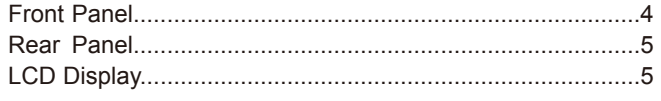

### **Setup**

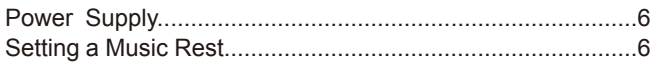

#### **Connections**

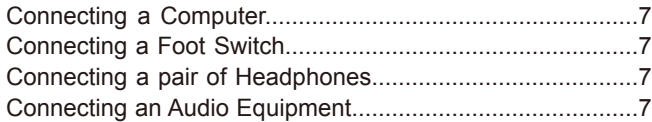

#### **Power/Master Volume**

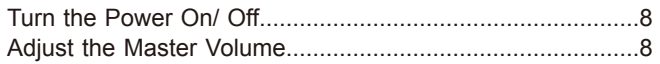

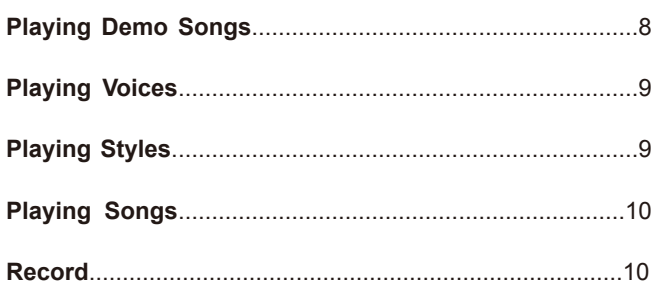

#### **Voices**

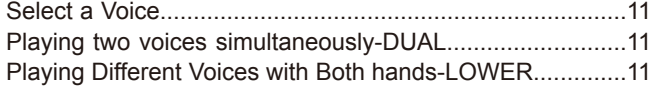

#### **Auto Accompaniment**

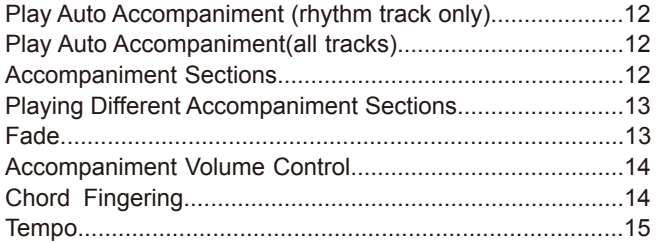

#### **Function Menu**

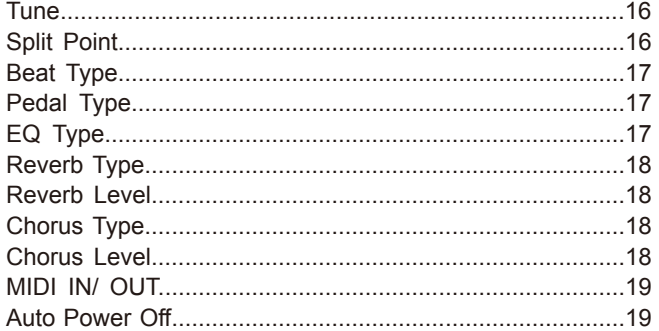

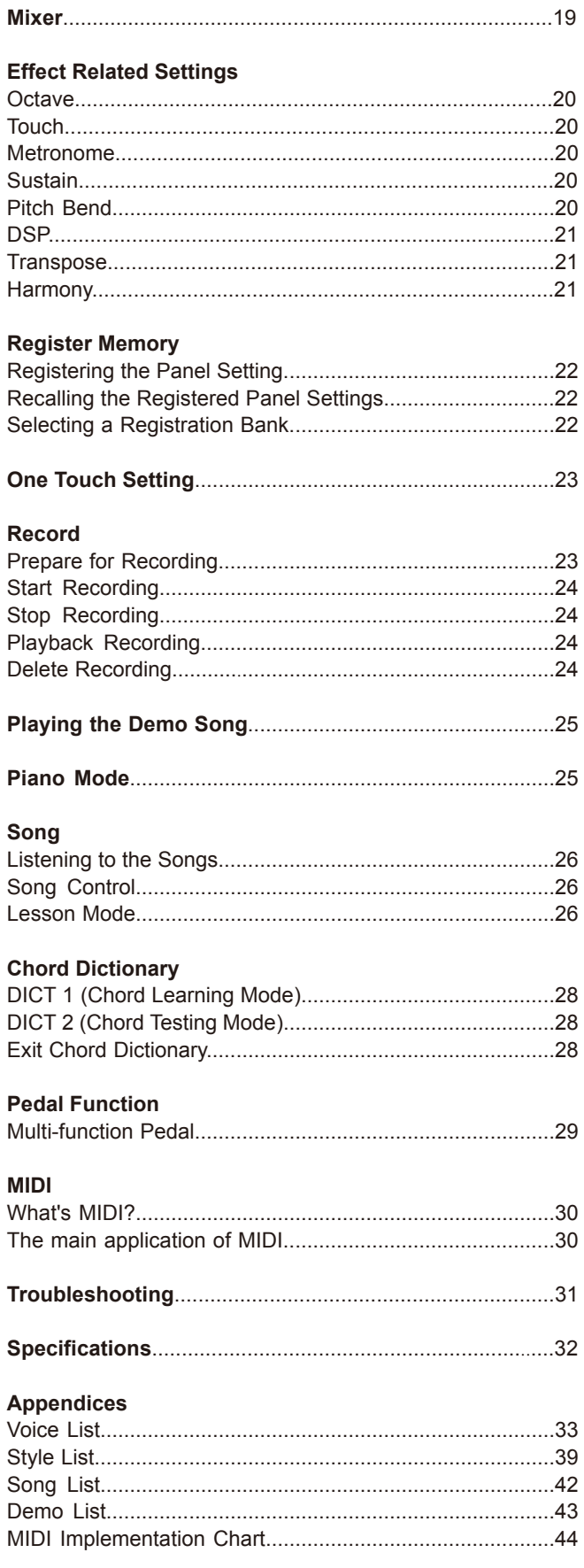

## **Panel & Display Description**

## Front Panel

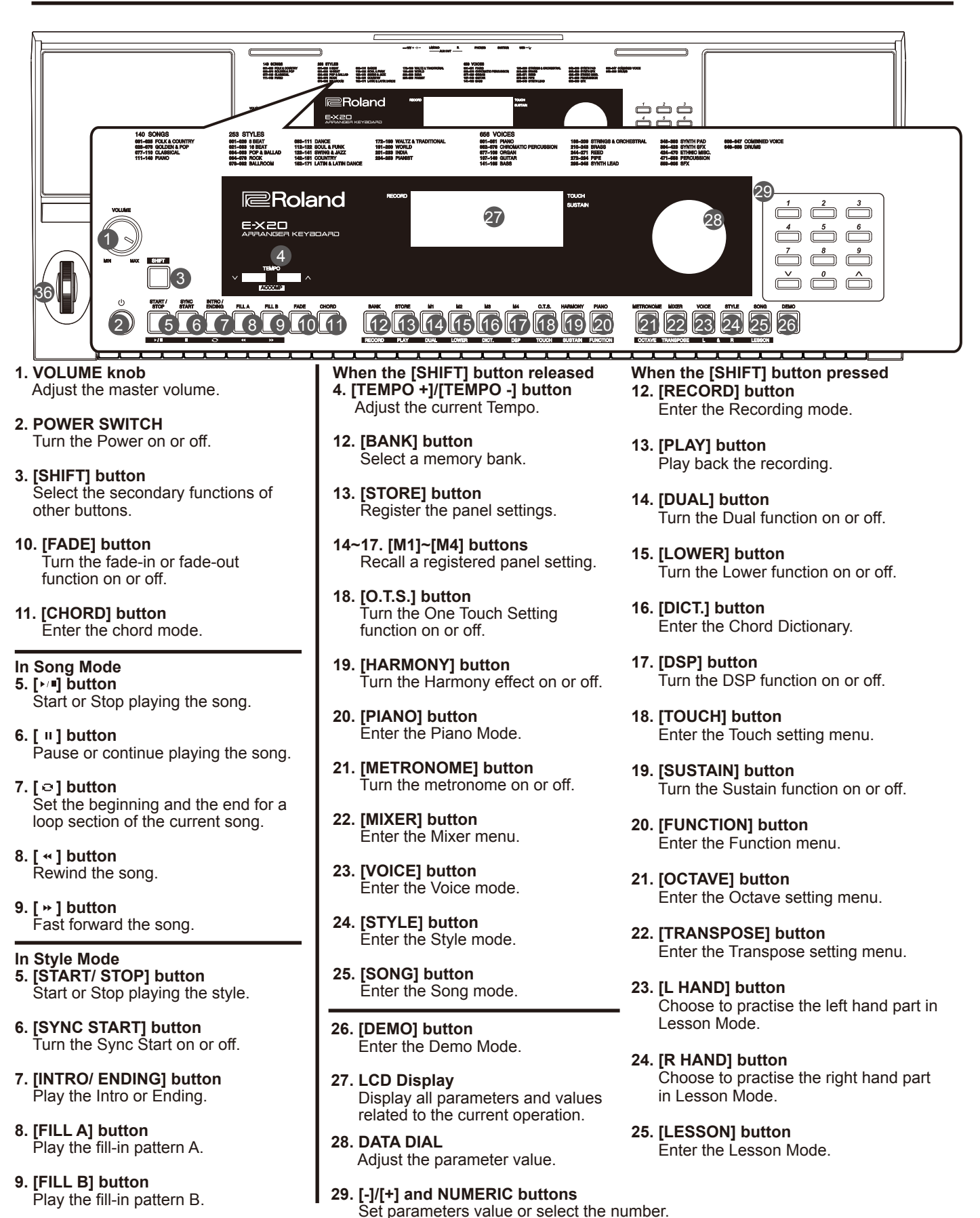

### **Rear Panel**

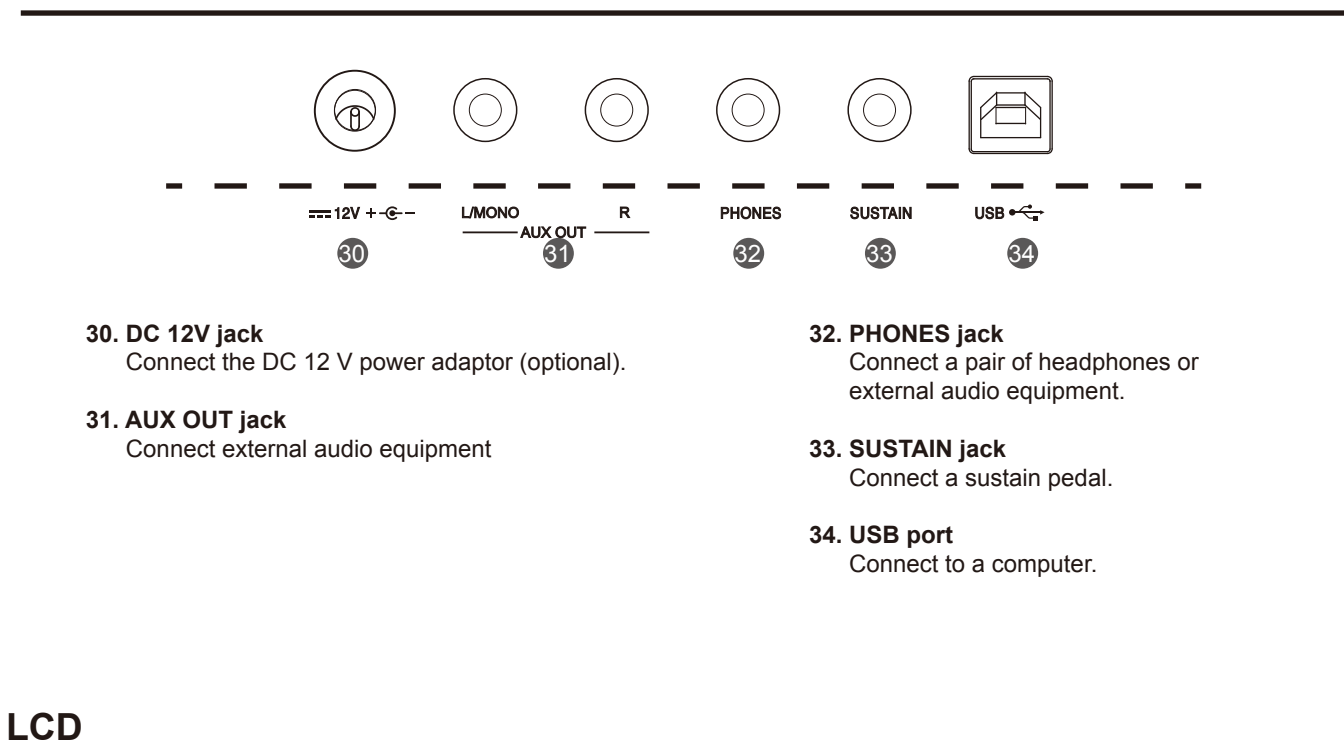

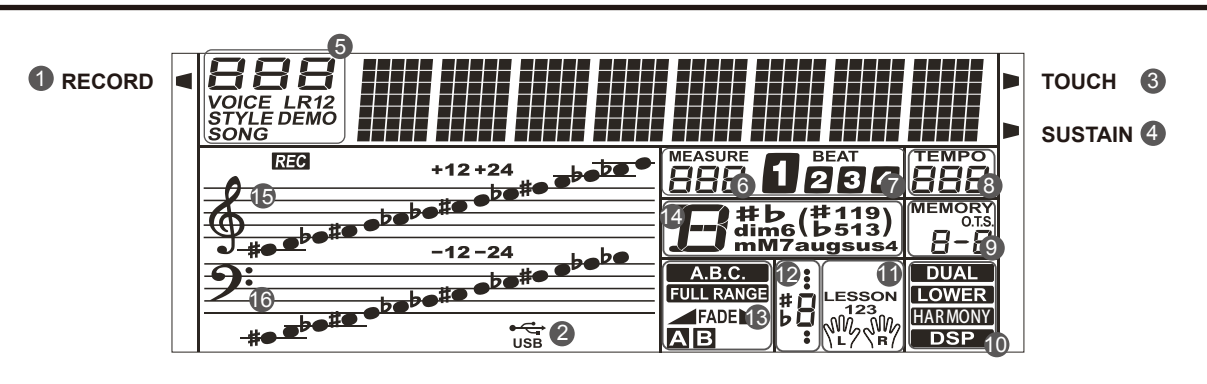

- **1. RECORD**
- **2. USB CABLE**
- **3. TOUCH**
- **4. SUSTAIN**
- **5. VOICE/ STYLE/ DEMO/ SONG**
- **6. MEASURE**
- **7. BEAT**
- **8. TEMPO**

**9. M1-M4/ONE TOUCH SETTING**

- **10. DUAL/ LOWER/ HARMONY/ DSP**
- **11. LEFT/RIGHT HAND/ LESSON MODE**
- **12. NOTE INDICATION**
- **13. A.B.C. / FULL RANGE/ FADE/ ACCOMPANIMENT SECTION**
- **14. CHORD**
- **15. TREBLE CLEF**
- **16. BASS CLEF**

This section contains information about setting up your instrument and preparing to play. Please go through this section carefully before turning the power on.

## **Power Supply**

You can power the instrument either by batteries or by power adaptor. Before you switch your instrument on, turn down the volume of instrument and the connected audio equipment first.

#### **Using Batteries**

The instrument needs 6 pieces of AA (NO. 5) or equivalent alkaline batteries for power supply.

- *1.* Open the battery compartment cover located on the bottom of the instrument.
- *2.* Insert the batteries, carefully follow the polarity markings on the cabinet.
- *3.* Replace the compartment cover, making sure that it locks firmly in place.

#### *Note:*

- **1.** Do not mix used and new batteries.
- 
- **3.** Always remove the batteries from the instrument when it is not being used for an extended period of time.

#### **Using Power Adaptor**

- *1.* Connect the adaptor to the DC 12V jack of this instrument.
- *2.* Plug the adaptor into an AC outlet.
- *3.* Press the POWER SWITCH, the LCD screen is lit, which indicates the instrument is powered on.
- *4.* If you are ready to turn off the instrument, press the POWER SWITCH again.

### *Note:*

- **1.** In standby mode, the instrument will automatically shut down in 30 minutes if it is not used. (Please refer to "Auto Power Off" for details).
- **2.** For your safety, please unplug the instrument when it is not in use or during a thunderstorm.

## **Setting a Music Rest**

A music stand is supplied with the instrument. You can easily attach it by inserting it into the slots at the rear of the panel.

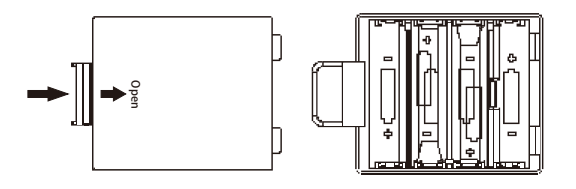

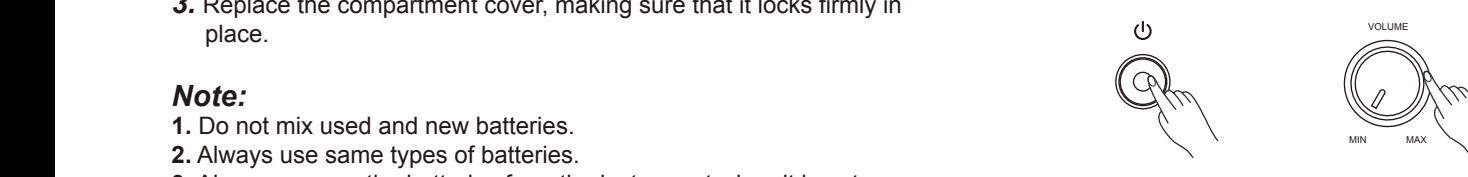

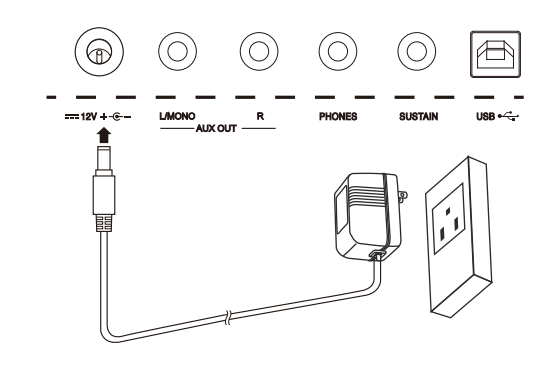

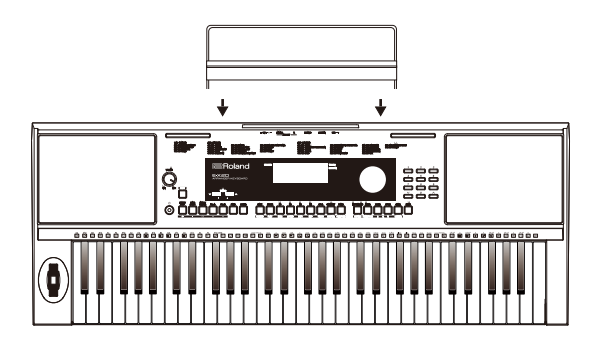

## **Connections**

## **Connecting a Computer**

The instrument receives and transmits MIDI messages via the USB port. Use a USB cable to connect the instrument to a computer.

#### *Note:*

We recommend you to use a USB2.0 interface when connecting the instrument to a computer.

## **Connecting a Footswitch**

An optional footswitch can be plugged into the sustain jack, and you can select one of 4 pedal functions from the Function Menu: Sustain, Soft, Memory Switch and Style Start/Stop.

If you select the sustain pedal, when you step on the pedal, all notes you play on the keyboard will have a longer sustain. (Refer to the Function Menu for details)

## **Connecting a pair of Headphones**

A standard pair of stereo headphones can be connected to the PHONES jack for private practice or late-night playing. The internal stereo speaker system is automatically shut off when a pair of head phones is plugged into this jack.

### *Note:*

To avoid the risk of hearing loss, do not listen with headphones at high volume level for a long period of time.

## **Connecting an Audio Equipment**

The rear-panel AUX OUT jack delivers the output of the instrument to an external audio equipment such as a keyboard amplifier, a stereo sound system, a mixing console, or a tape recorder.

Use the R and L/MONO outputs for stereo output or just the L/MONO output for mono output.

Use an audio cable to connect the AUX OUT jack of the instrument to the AUX IN jack of the external audio equipment.

### *NOTE:*

To avoid damaging the speakers, please set the volume level to minimum before connecting the power and other devices.

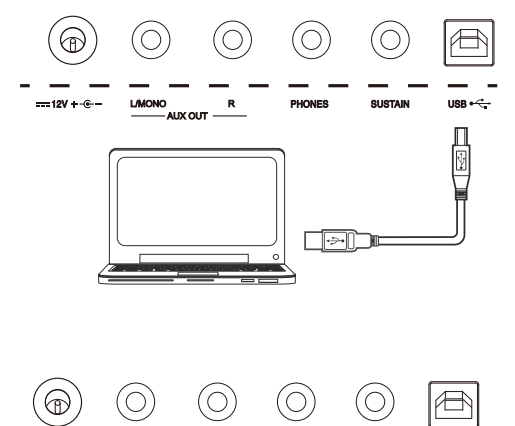

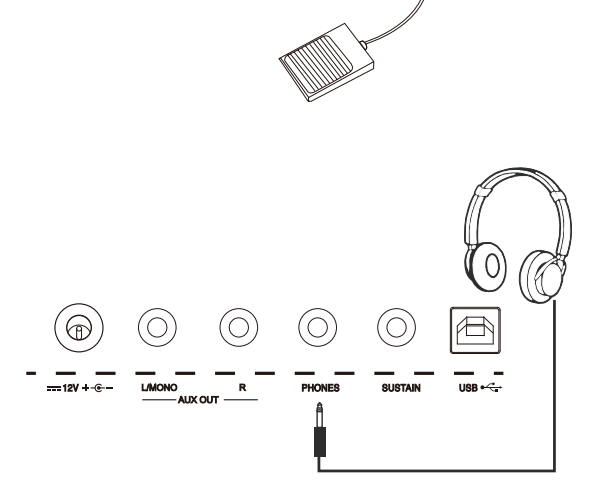

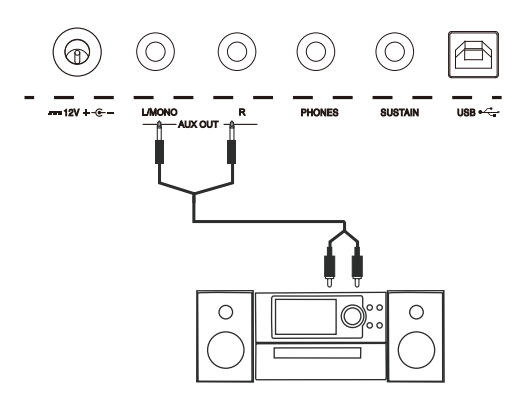

## **Turn the Power On/Off**

- *1.* Make sure the instrument is properly connected to power supply.
- *2.* Press POWER SWITCH, the LCD screen is lit, it indicates the instrument is powered on.

#### *Note:*

If the LCD isn't lit after you turn on the instrument, please check the power connection.

## **Adjust the Master Volume**

Rotate the [VOLUME] knob clockwise, the master volume will increase and vice verse . It can be adjusted as required.

#### *Note:*

If the keyboard keeps silent, check if the volume has been set to minimum or if headphones are plugged into the Phone jack.

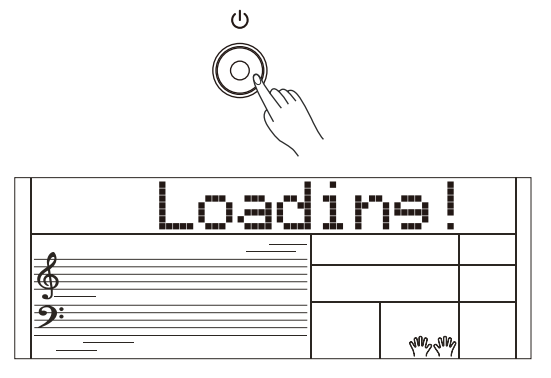

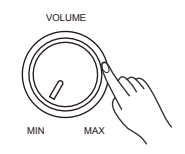

## **Playing Demo Songs**

This instrument features several wonderful demos . (Please refer to Demo List.)

- *1.* Press the [DEMO] button, the LCD will display the current demo number and name, meanwhile, all demo songs will play in a loop.
- *2.* Use the data dial or the [+/Yes]/ [-/No] button to select a demo song.
- *3.* Press the [DEMO] or [START/STOP] button to stop playing, and exit demo mode.

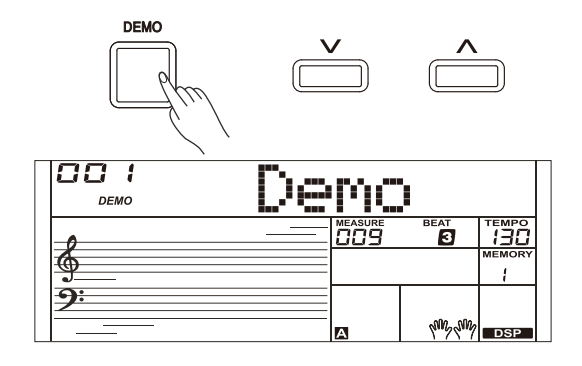

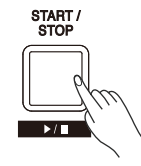

## **Playing Voices**

*1.* Press the [VOICE] button.

 Enter the Voice Mode. The LCD displays the current default voice name and number.

*2.* Select a Voice.

 Use the data dial, the numeric buttons or the [+/YES]/[-/NO] button to select the voice you want to play.

*3.* Play the Voice. Play the keyboard and enjoy the beautiful voice.

#### *Note:*

When the upper/lower voice is on, and then you press the number keys button, the corresponding upper/lower voice will be selected.

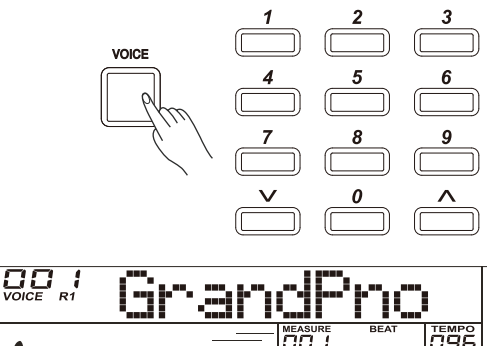

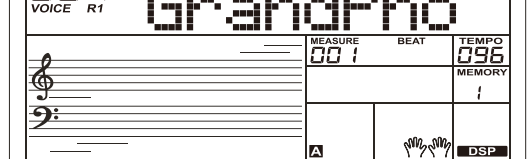

## **Playing Styles**

- *1.* Press the [STYLE] button. Enter the Style Mode. The LCD displays the current default style name and number.
- *2.* Select a Style.

 Use the data dial, the numeric buttons or the [+/YES]/[-/NO] button to select the style you want to play.

*3.* Play the Style.

 Press the [START/STOP] button, directly start a rhythm. Or you can press the [SYNC START] button, then press a key to start the rhythm.

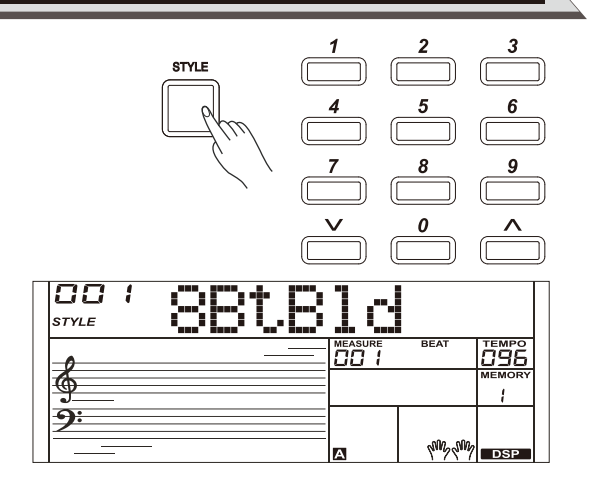

## **Playing Songs**

This instrument has featured a variety of preset songs, and each song can be practiced in LESSON mode.

- *1.* Press the [SONG] button. Enter the song mode. It will play all songs circularly.
- *2.* Select a song. Use the data dial, the number keys or the [+/YES]/[-/NO] button to select the song you want to play.
- *3.* Press the [START/STOP] button. It will stop the song playback. Press the button again, it will play the current song repeatedly.
- *4.* When the playback stops, press any of [STYLE] or [VOICE] button, you can exiting the song mode.

## **Record**

You can record your performance and save it to a user song.

- *1.* Press and hold the [SHIFT] button, and then press the [RECORD] button. Enter the user song selection interface, you can use the data dial or the [+/YES]/[-/NO] button to select a user song to which your recording will be saved.
- *2.* Press and hold the [SHIFT] button, and then press the [RECORD] button. Enter the record standby mode, and you can select voice, style or other settings for the recording.
- *3.* Press the [START/STOP] button or play a key on the keyboard to start recording.
- *4.* Press and hold the [SHIFT] button, and then press the [RECORD] button to exit the record mode.
- *5.* If you want to play back a record song, you can press and hold [SHIFT] button, and then press the [PLAY] button to enter the selection interface. Use the data dial or the [+/YES]/ [-/NO] button to select the recorded song you want to play back. Press and hold the [SHIFT] button and then press the [PLAY] button to play back recorded songs.
- *6.* While playing back recorded songs, you can press and hold the [SHIFT] button and then press the [PLAY] button to exit the playing back.
- *7.* In the selection interface of record playing back, press and hold the [SHIFT] button and then press the [RECORD] button, it displays "Delete?," press [+/YES] to delete the song, or [-/NO] to cancel and go back to the selection interface.

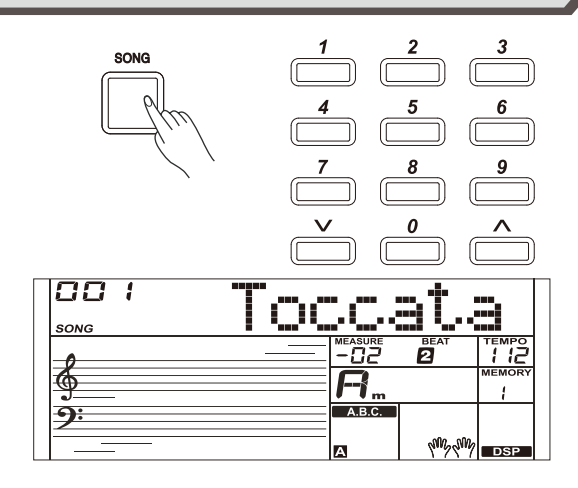

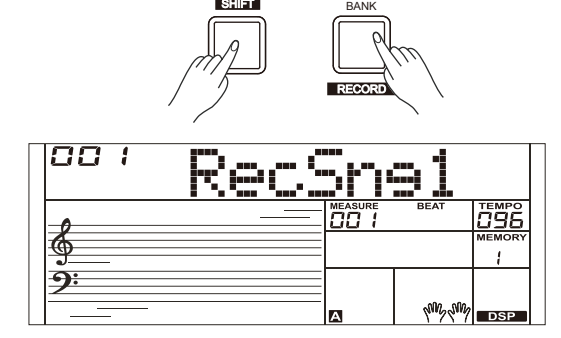

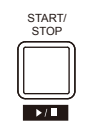

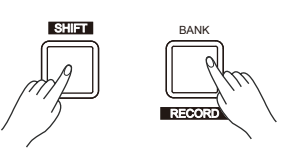

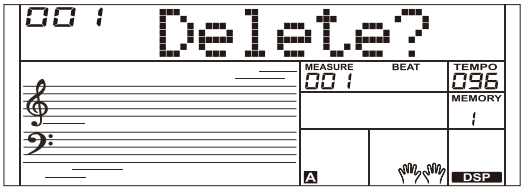

The instrument features a variety of build-in voices .Try selecting different voices and play with various preset effects. Please refer to the Voice List.

## **Selecting a Voice**

When power on, the "VOICE R1" icon will light up and the LCD will display the current voice name and number. Use the data dial, the numeric buttons or [+/YES]/ [-/NO] button to select the voice you want to play.

#### *Note:*

Alternatively, you can press the [VOICE] button to switch to the voice mode. The "VOICE R1" icon will light up and the LCD will display the name of upper voice.

## **Playing two voices simultaneously-DUAL**

The dual function allows two different voices to be layered together, creating a much richer sound. Turn the function on, you can select a second voice for the dual voice "VOICE R2."

- *1.* In idle mode, press and hold the [SHIFT] button and then press the [DUAL] button to turn dual function on. The LCD displays the current voice name and number, "VOICE R 2" and "DUAL" will light up. You can use the data dial, the numeric buttons or [+/YES]/ [-/NO] button to select the dual voice you want to play. The default Voice R2 is: String Ensembles.
- *2.* Play the keyboard, and then you will hear two different voices layered together. It seems like two different instruments playing at the same time.
- *3.* When dual function is on, press and hold the [SHIFT] button and then press the [DUAL] button, it will turn dual function off.

#### *Note:*

When the keyboard is split, only the right hand area will have the dual voice.

## **Playing Different Voices with Both hands-LOWER**

The lower function splits the keyboard into the left and the right hand areas, each with a different voice. The left hand voice is the lower voice "VOICE L." The default split point is F#3 (19), however, you can set the split point to any key as required. (Refer to Split Point for more details).

- *1.* In idle mode, press and hold the [SHIFT] button and then press the [LOWER] button to turn the lower function on. The LCD displays the left hand voice name and number, and the indicate "VOICE L" and "LOWER."
- *2.* You can use the data dial, the numeric buttons or the [+/YES]/[-/NO] button to select the lower voice you want to play. The default Voice L is: String Ensembles.
- *3.* Play the keyboard with both hands and you will hear two different voices.
- *4.* When lower function is on, press and hold the [SHIFT] button and then press the [LOWER] button, it will turn lower function off.

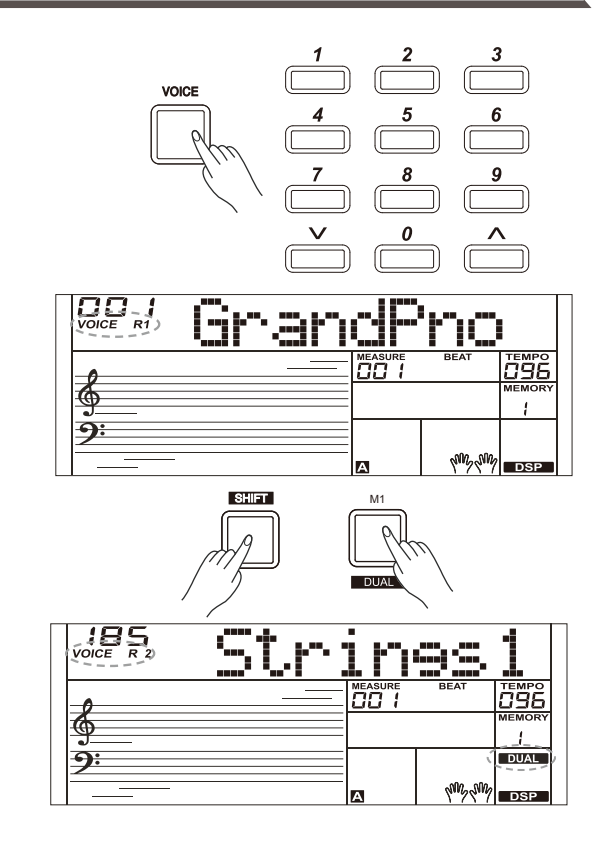

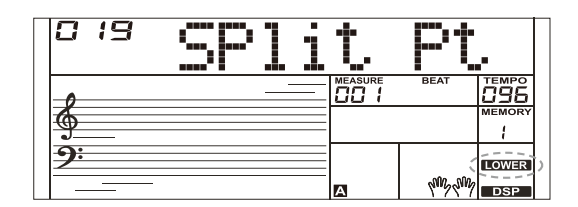

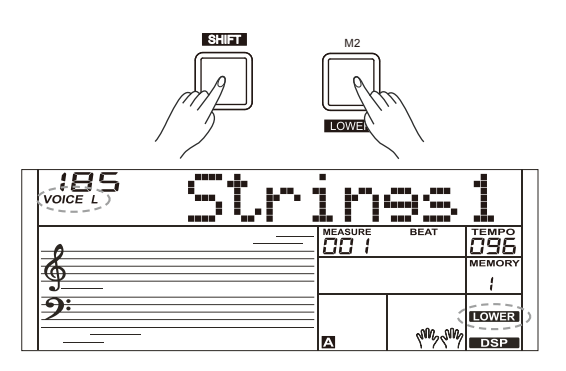

## **Playing Voices**

The auto accompaniment feature puts a full backing band at your fingertips. To use it, all you have to do is to play the chords with your left hand in the selected accompaniment style, and then the accompaniment will automatically play along, instantly following the chords you play. With auto accompaniment, even a solo performer can enjoy playing with the backing of an entire band or orchestra. This instrument features a variety of styles. Try selecting some of the different styles (refer to Style List) and enjoy the auto accompaniment feature.

## **Play Auto Accompaniment (rhythm track only)**

*1.* Press [STYLE] button. Enter the style mode. The "STYLE" icon on the LCD will light up. The LCD displays the name and number of the current style.

*2.* Select a style.

 Use the data dial, the numeric buttons or the [+/YES]/ [-/NO] button to select a style you want to play.

*3.* Start playing a style.

 Press the [START/STOP] button to start the rhythm tracks of the auto accompaniment. Also you can press [SYNC START] and then play any key to start the rhythm tracks of the auto accompaniment.

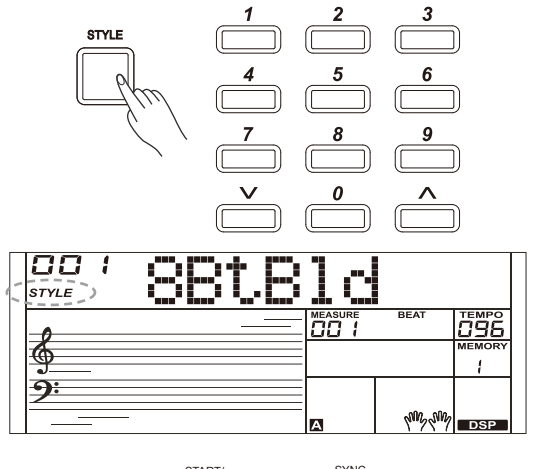

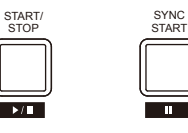

## **Play Auto Accompaniment(all tracks)**

*1.* Turn the auto accompaniment on.

 In style mode, you can press the [CHORD] button to enter the "auto bass chord" (A.B.C.) mode. The keyboard is split into two sections. Left hand section is the chord section. The "A.B.C." icon will light up. Now pressing any key in chord section (Sync Start status) you will hear the fantastic accompaniment. Press [CHORD] button again to enter "full range" mode.

 The "FULL RANGE" icon will light up. You can play chords over the entire keyboard in multi-fingering.

*2.* Start the auto accompaniment.

 You can press [SYNC START] button and then play a chord in chord section to start auto accompaniment of all tracks. When you change a chord, the accompaniment automatically changes. You can also press [START/STOP] button to start auto accompaniment of rhythm track, then play a chord in chord section. It will start auto accompaniment of all tracks.

## **Accompaniment Sections**

There are various types of Auto Accompaniment sections that allow you to vary the arrangement of the accompaniment to match the song you are playing. They are: Intro, Main (A, B), Fill (A, B), and Ending. By switching among them during your performance you can easily produce the dynamic elements of a professional sounding arrangement in your performance.

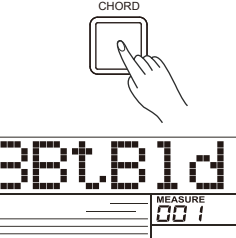

00

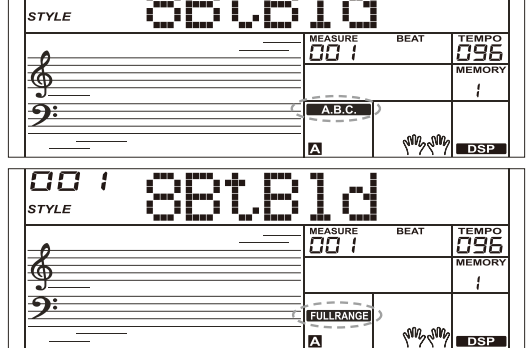

#### **INTRO Section**

The intro is an opening section of the song. When the intro pattern is finished, the system will automatically shift to the main section.

#### **MAIN Section**

The main is an important section of the song. It will play and repeat infinitely until another section's button is pressed.

#### **FILL-IN Section**

Auto fill in function automatically adds a fill to your performance. When the fill-in pattern is finished, accompaniment will shift to the related main section (A,B).

#### **ENDING Section**

Ending is used for the ending of the song. When the ending pattern is finished, accompaniment automatically stops.

#### *Note:*

- **1.** Hold down the [FILL A]/ [FILL B] button when the style is playing, the selected fill-in pattern repeats continuously until button is released.
- **2.** When style stops, press the [FILL A]/[FILL B] button to select a MAIN section. "A or B" will highlight on LCD.

## **Playing Different Accompaniment Sections**

- *1.* Press the [STYLE] button.
- *2.* Use the data dial or [+/YES]/ [-/NO] button to select a style.
- *3.* Press [CHORD] button to enter A.B.C. (auto bass chord) mode.
- *4.* Press [SYNC START] button.
- *5.* Press the [FILL A] button, select the Main A section.
- *6.* Press the [INTRO/ENDING] button. Now the "A" lights up on LCD, and the style is ready to play.
- *7.* As soon as you play a chord with your left hand, the auto accompaniment starts. When the playback of the intro is finished, it automatically leads into Main A section.
- *8.* Press the [FILL B] button. A fill-in plays, automatically followed by the Main B section.
- *9.* Press the [INTRO/ENDING] button again, and it will enter the Ending Section. When the ending is finished, the auto accompaniment automatically stops.

### **Fade**

*1.* Fade In

 Starting the style with fade in produces a smooth beginning, the volume increases from low to high. Press the [FADE] button when Style playback is stopped. The " FADE" icon will be lighting up, and then flashing with style playing.

#### *2.* Fade Out

 Stopping the style with fade out produces a smooth ending, the volume decreases from high to low. Press the [FADE] button during Style playback. The "FADE  $\blacktriangleright$ " icon will be lighting up, and then flashing with style playing.

*3.* Fade In/ Out Time

The default time is 10 seconds.

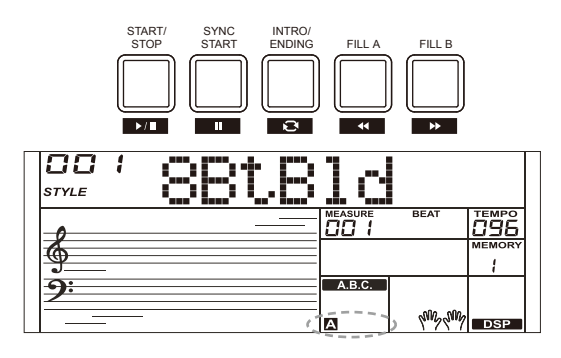

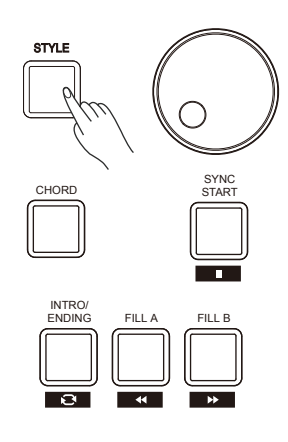

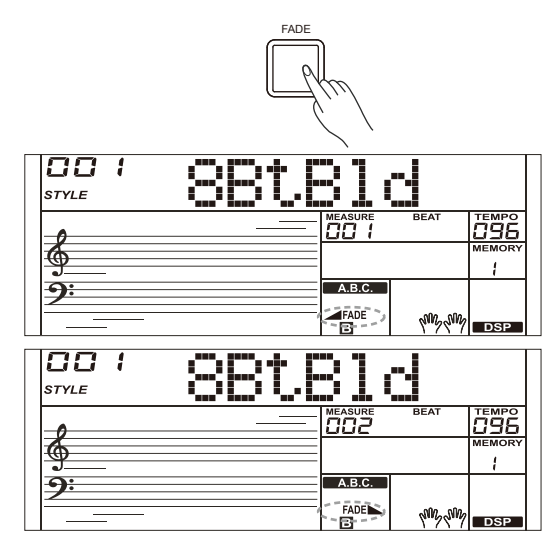

### **Accompaniment Volume**

The function will adjust the accompaniment volume, so as to keep an appropriate balance between the accompaniment volume and the voice volume.

- *1.* Press and hold the [SHIFT] button, and then use the [ACCOMP +]/ [ACCOMP -] button to set accompaniment volume, adjustable range: 0~32, the LCD displays current accompaniment volume level.
- *2.* Press and hold the [SHIFT] button and then press the [ACCOMP +]/ [ACCOMP -] for a while to quickly adjust the volume value.
- *3.* When LCD displays the volume level, press and hold [SHIFT] and then, press the [ACCOMP +]/ [ACCOMP -] button simultaneously to turn the accompaniment volume off. The LCD displays "OFF Accomp". Keep the [SHIFT] button pressed and then press the [ACCOMP +]/ [ACCOMP -] button again to turn the accompaniment volume on.

#### *Note:*

It will automatically exit the setting if there is no operation in 5 seconds.

### **Chord Fingering**

How the chords are played or indicated with your left hand (in the auto accompaniment section of the keyboard) is referred to as "fingering." There are 2 types of fingerings as described below.

#### **Chord Basics**

A chord, in music, is any harmonic set of three or more notes that is heard as if sounding simultaneously. The most frequently encountered chords are triads. A triad is a set of three notes that can be stacked in thirds. When stacked in thirds, the triad's members, from lowest pitched tone to highest, are called: the Root, the Third, and the Fifth.

#### **Triad Type**

There are following basic triad types:

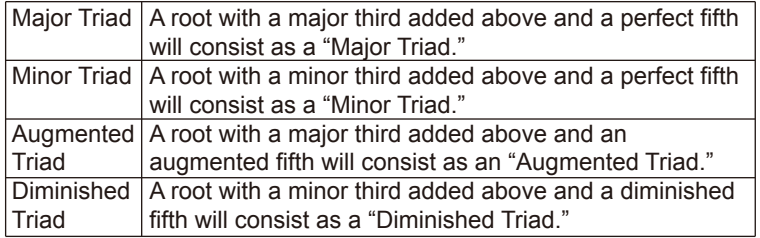

#### **Chord Inversion**

We define this chord its root is not in the bass (i.e. the root is not the lowest note) as an inversion chord. When the root is in the bass, we call the chord: root-position chord. If we put the Third and Fifth in the root position, then it forms "Inversion," we call this chord "Inversion Chord." See the following major triad and its inverted chord.

#### **Chord Name**

The chord name contains two parts content: Chord root and Chord type.

#### **Single Finger**

Single finger type not only can detect single finger but also can detect multi finger. And the single finger makes it easily to play chords through only one, two or three keys. Including major, minor, seventh, and minor seventh chord. Refer to relevant picture on the right for details.

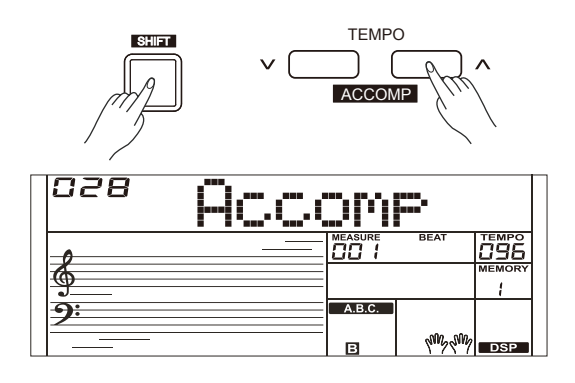

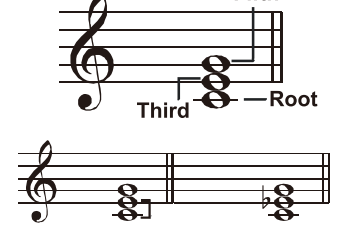

**Major Triad Minor Triad** 

Fifth

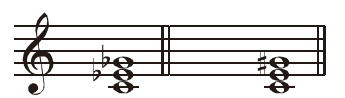

**Diminished Triad Augmented Triad** 

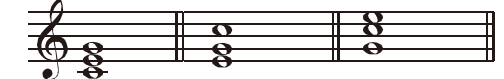

Root Position First Inversion Second Inversion

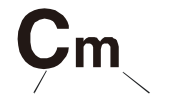

**Chord Root Chord Type** 

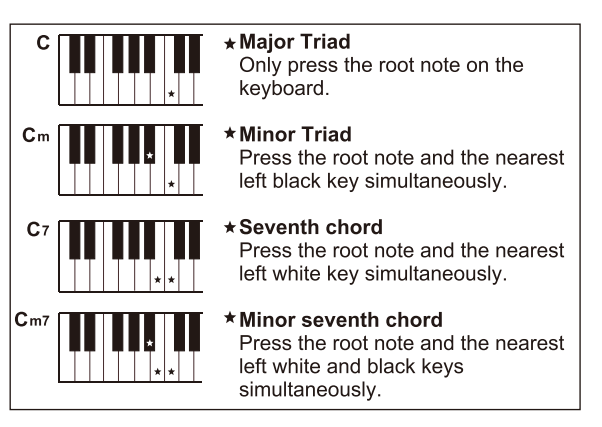

#### **Multi-finger**

Multi-finger allows you to play chords in normal fingering. Try playing the 32 chord types in C scale as listed on the right.

#### *Note:*

In full range mode, the entire keyboard will only recognize chords played in normal fingering.

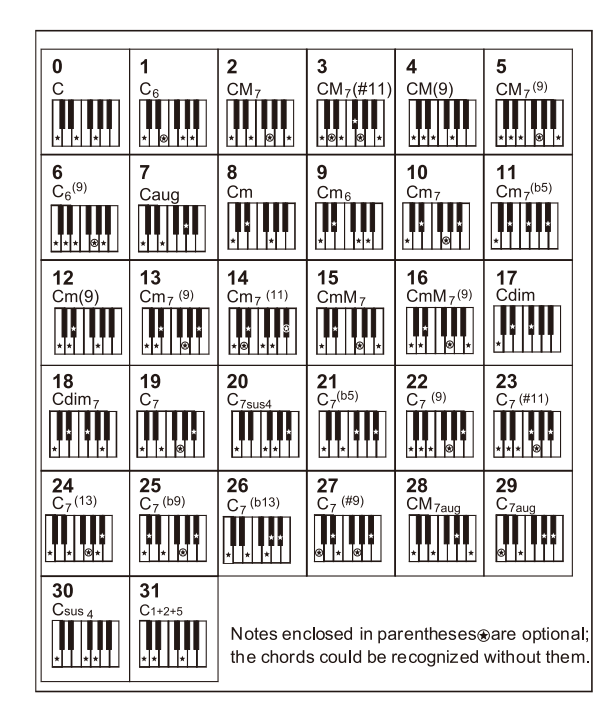

### **Tempo**

Each style of the instrument has been set with a default or standard tempo; however, this can be changed by using the [TEMPO +]/ [TEMPO -] button.

- *1.* Use the [TEMPO +]/ [TEMPO -] button to change the tempo. While the tempo value is flashing, use the data dial to quickly change the tempo.
- *2.* Press the [TEMPO+] and [TEMPO-] buttons simultaneously to restore the default tempo setting.

#### *Note:*

When style stops, changing the style will automatically reset the tempo. However, changing the style during style playback will not result in tempo change.

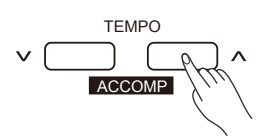

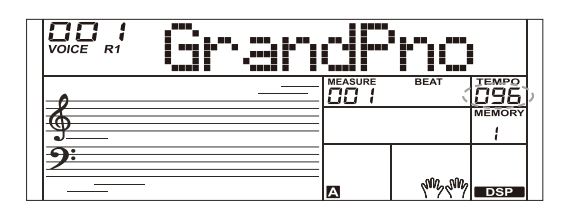

Press and hold the [SHIFT] button and then press the [FUNCTION] button to enter function menu. The LCD displays the current function menu option. Use [+/YES]/ [-/NO] button or the data dial to adjust the parameter of the current option.

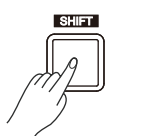

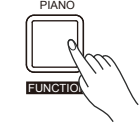

The option and parameters are as follows:

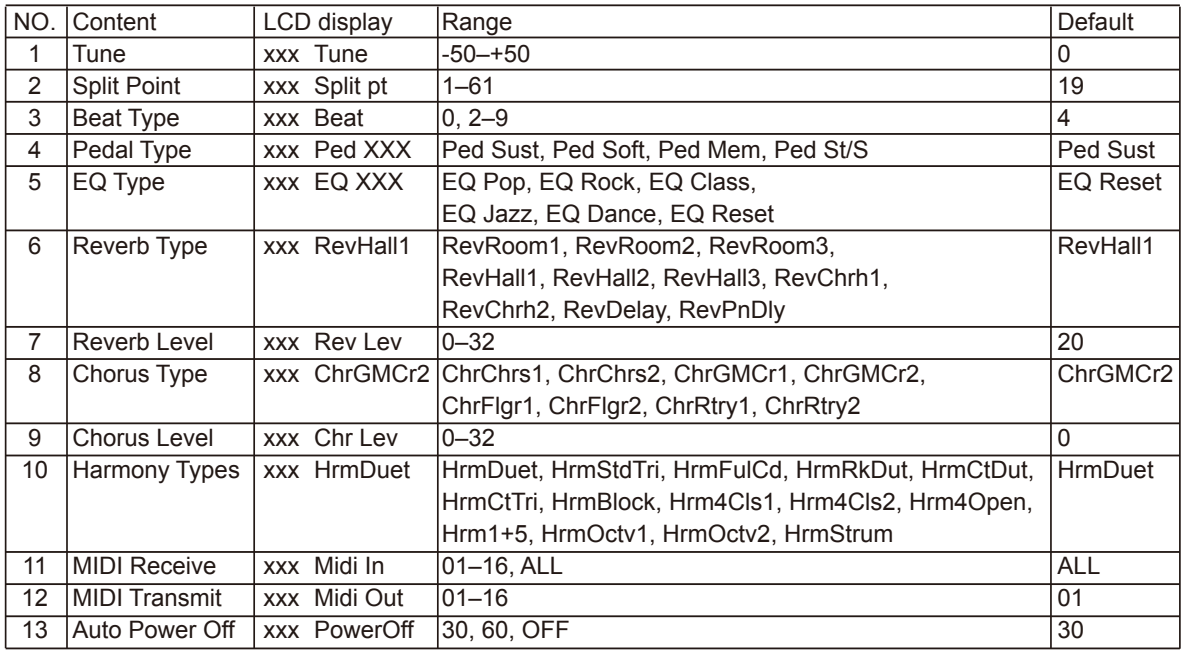

#### *Note:*

It will exit the function menu if there is no operation in 5 seconds.

### **Tune**

This function sets the pitch of entire keyboard in 2-cent increments.

*1.* Press and hold the [SHIFT] button and then repeatedly press the [FUNCTION] button to select the tune menu. The LCD displays "xxx Tune."

 Use [+/YES]/ [-/NO] button or data dial to change tune value. Its range is from -50 to 50 cents.

*2.* Press [+/YES] and [-/NO] buttons simultaneously will set the tune value to its default setting: 0.

The setting applies to both accompaniment and the voice.

## **Split Point**

This function sets the point which separates the entire keyboard to two sections. The left hand section controls the auto bass chord accompaniment when the A.B.C. function is on, or it plays the lower voices when the A.B.C. function is off.

- *1.* Press and hold the [SHIFT] button and then repeatedly press the [FUNCTION] button to select split point menu. The LCD displays "xxx Split Pt." Use [+/YES]/ [-/NO] button or data dial to change Split Point. The range of Split Point is: 1–61.
- *2.* Press [+/YES] and [-/NO] buttons simultaneously will set the split point to its default setting.

#### *Note:*

The Split Point belongs to the left hand area.

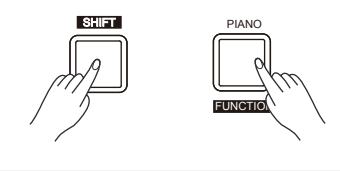

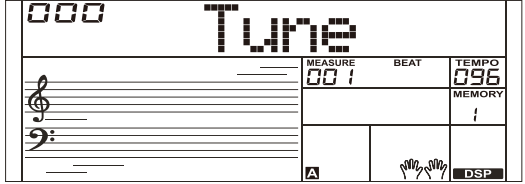

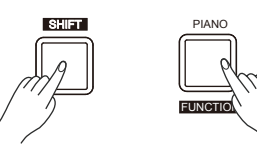

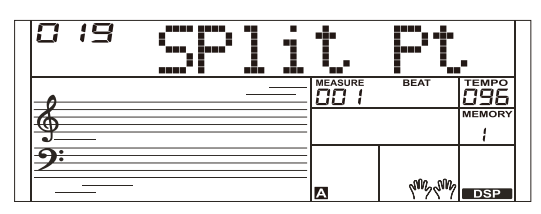

## **Beat Type**

*1.* Press and hold the [SHIFT] button and then repeatedly press the [FUNCTION] button to select beat type menu. The LCD displays "xxx Beat."

 Use [+/YES]/ [-/NO] button or data dial to change beat type. The range of beat type: 0, 2–9.

*2.* Press [+/YES] and [-/NO] buttons simultaneously will set the beat type to its default setting: 4.

## **Pedal Type**

*1.* Press and hold the [SHIFT] button and then repeatedly press the [FUNCTION] button to select pedal type menu. The LCD displays "001 Ped Sust."

Use [+/YES]/ [-/NO] button or data dial to change pedal type.

- *2.* There are 4 types of pedal function available.
- *3.* Press [+/YES] and [-/NO] buttons simultaneously will set the pedal type to its default setting: Sust.

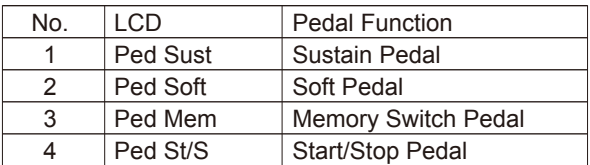

#### *Note:*

- **1.** The instrument will automatically detect the pedal when power on.
- **2.** Do not press the pedal when turning on the instrument, otherwise, it will reverse the pedal operation.

## **EQ Type**

*1.* Press and hold the [SHIFT] button and then repeatedly press the [FUNCTION] button to select the EQ type menu. The LCD displays "006 EQ Reset."

Use [+/YES]/ [-/NO] button or data dial to change EQ type.

There are 6 EQ types available.

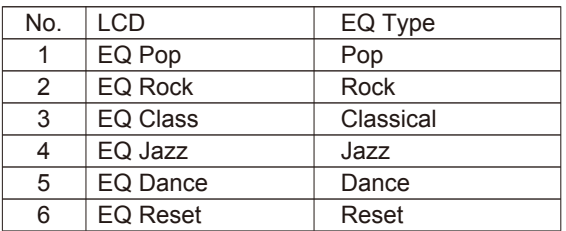

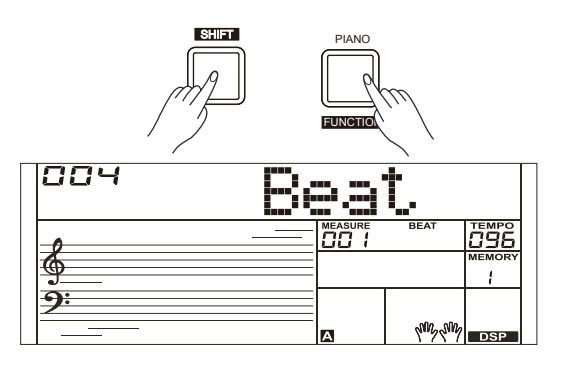

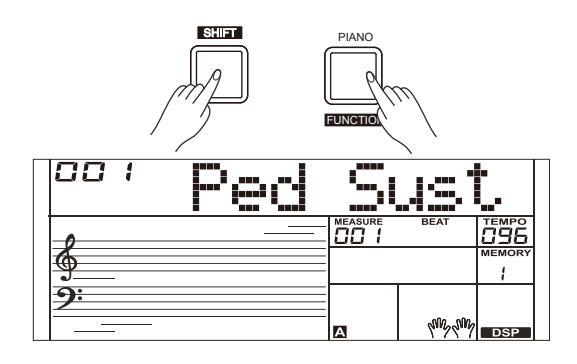

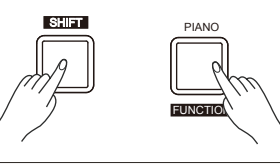

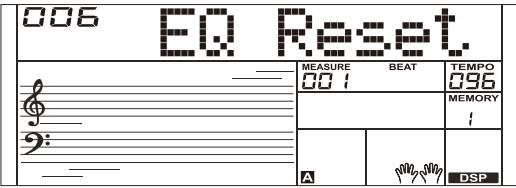

### **Reverb Type**

*1.* Press and hold the [SHIFT] button and then repeatedly press the [FUNCTION] button to select reverb type menu. The LCD displays "004 RevHall1."

 Use [+/YES]/ [-/NO] button or data dial to change reverb type. The default setting is Hall 1.

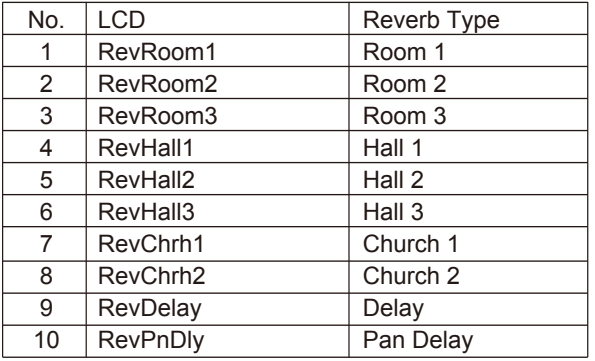

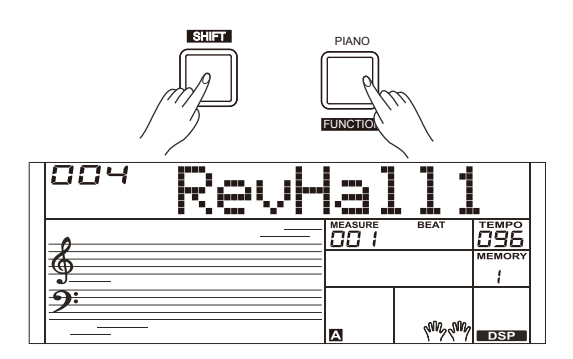

## **Reverb Level**

*1.* Press and hold the [SHIFT] button and then repeatedly press the [FUNCTION] button to select reverb level. The LCD displays "xxx Rev Lev," adjustable range is: 0-32.

Use the [+/YES]/ [-/NO] button or data dial to change reverb level,

*2.* Press the [+/YES] and [-/NO] buttons simultaneously to restore its default setting: 20.

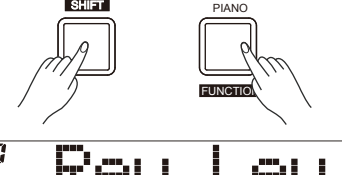

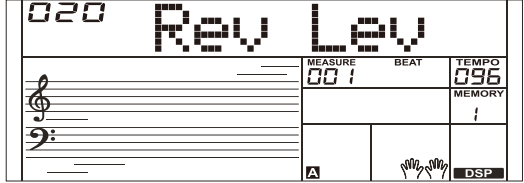

## **Chorus Type**

*1.* Press and hold the [SHIFT] button and then repeatedly press the [FUNCTION] button to select chorus type menu. The LCD displays "004 ChrGMCr2," Use the [+/YES]/ [-/NO] button or data dial to change chorus type, the default setting is GM Chorus 2.

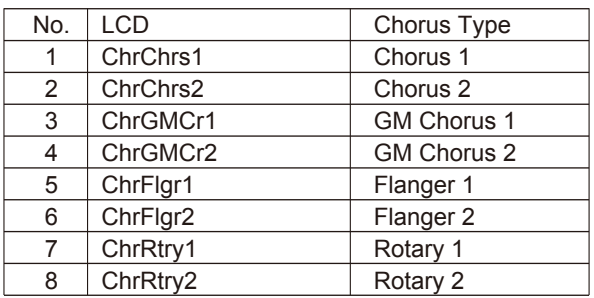

## **Chorus Level**

- *1.* Press and hold the [SHIFT] button and then repeatedly press the [FUNCTION] button to select chorus level menu. The LCD displays "xxx Chr Lev," adjustable range: 0-32. Use the [+/YES]/ [-/NO] button or data dial to change chorus level.
- *2.* Press the [+/YES] and [-/NO] buttons simultaneously to restore its default setting: 0.

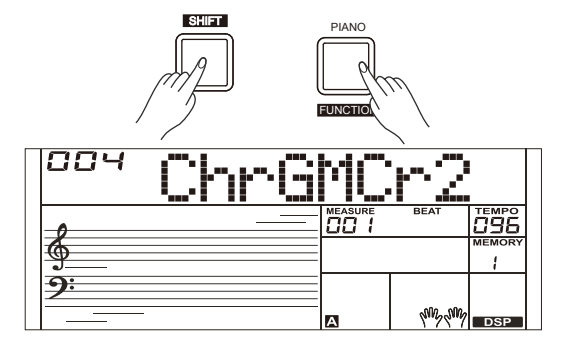

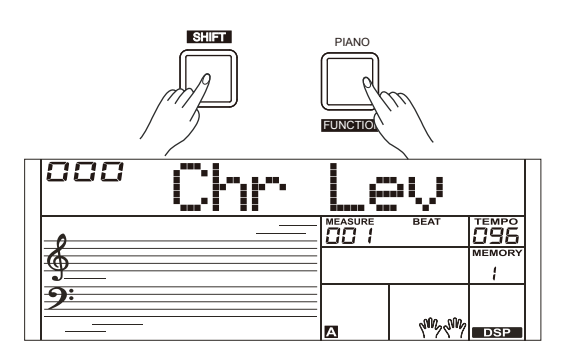

### **MIDI IN/ OUT**

Press and hold the [SHIFT] button and then repeatedly press the [FUNCTION] button to select MIDI IN/OUT menu. The LCD displays "xxx Midi In"/ "xxx Midi Out."

- *1.* Use [+/YES]/ [-/NO] button or data dial to change MIDI IN channel: 1~16, ALL. Press [+/YES] and [-/NO] buttons simultaneously to restore MIDI IN channel to its default setting: ALL.
- *2.* Use [+/YES]/ [-/NO] button or data dial to change MIDI OUT channel: 1~16. Press [+/YES] and [-/NO] buttons simultaneously to restore MIDI OUT channel to its default setting: 1.

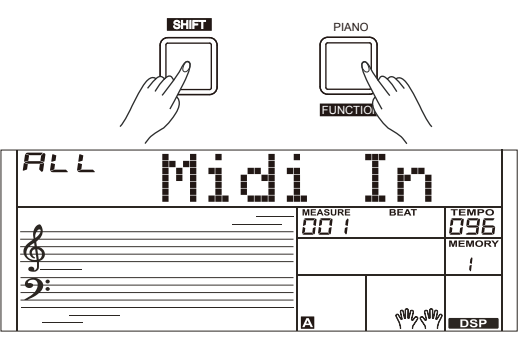

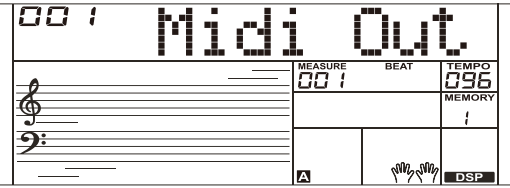

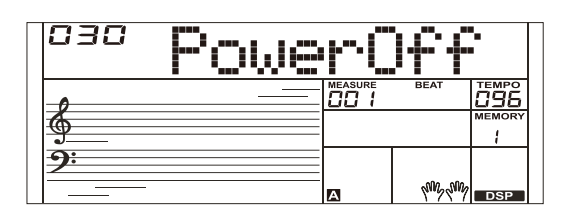

## **Auto Power Off**

*1.* Press and hold the [SHIFT] button and then repeatedly press the [FUNCTION] button to select auto power off menu. The LCD displays "xxx Power Off."

 Use [+/YES]/ [-/NO] button or data dial to change auto power off time. This function offers 3 options: 30 minutes, 60 minutes or OFF and the default setting is: 30 minutes.

## **Mixer**

Mixer function adjusts separately the volume of different tracks.

- *1.* Press the [MIXER] button to enter the mixer function menu, the LCD displays "030 Rhythm\_s" for the initial time when powered on; Next time when you enter the menu, it will show the same option of your last operation.
- *2.* Repeatedly press the [MIXER] button to select an option. Use [+/YES]/ [-/NO] button or data dial to change parameters. The option and parameters are as follows:

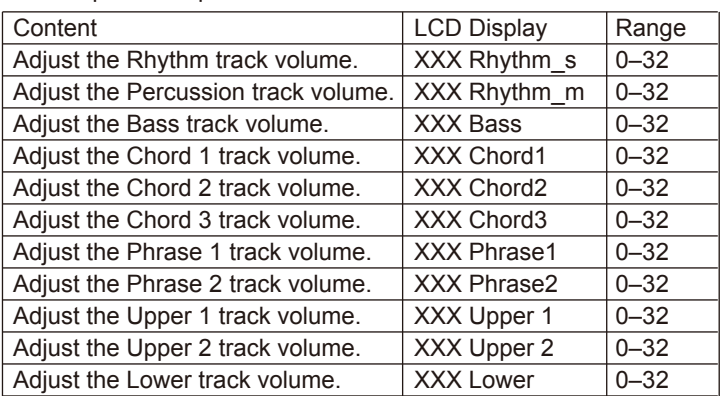

### *Note:*

It will exit the mixer menu if there is no operation in 5 seconds.

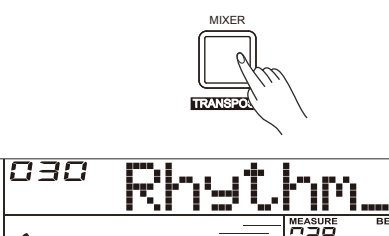

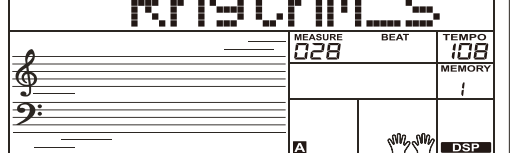

 $\Box$ 

## **Octave**

- *1.* Press and hold the [SHIFT] button and then press the [OCTAVE] button to select octave function menu. The LCD displays "xxx Octave." Use [+/YES]/ [-/NO] button or data dial to change octave value, adjustable range is: -1– +1.
- *2.* Press the [+/YES] and [-/NO] buttons simultaneously to restore default setting: 0.

## **Touch**

The touch function lets you dynamically and expressively controls the level of the voice with your playing strength – just as on an acoustic instrument.

- *1.* Press and hold the [SHIFT] button and then press the [TOUCH] button to enter touch menu. The LCD displays "xxx Touch."
- *2.* Use [+/YES]/ [-/NO] button or data dial to change touch response level. Default level of touch response is 2.
- *3.* If the value is set to OFF, there will be no touch response to keyboard.

### **Metronome**

The metronome provides a steady beat to help you practise at a preset tempo. Press [METRONOME] button to start the metronome. To stop the metronome, press the [METRONOME] button again. (The metronome type can be set in the function menu.)

### *Note:*

The metronome will respond in the next beat if it is turned on during style playback.

## **Sustain**

- *1.* Press and hold the [SHIFT] button and then press the [SUSTAIN] button to start sustain function. All notes will sustain even after releasing the keys.
- *2.* To stop the sustain function, press and hold the [SHIFT] button and then press the [SUSTAIN] button again.

### *Note:*

To have a better sustain effect, please use a sustain pedal. (Refer to pedal function for more details.)

## **Pitch Bend**

Use the pitch bend wheel to bend notes up (roll the wheel away from you) or down (roll the wheel toward you) while playing the keyboard. The pitch bend wheel is self-centering and will automatically return to normal pitch when released.

You can use the pitch bend wheel to imitate the guitar, violin, saxophone, urheen, suona and other instruments pitch bend effect, make your performance more vivid.

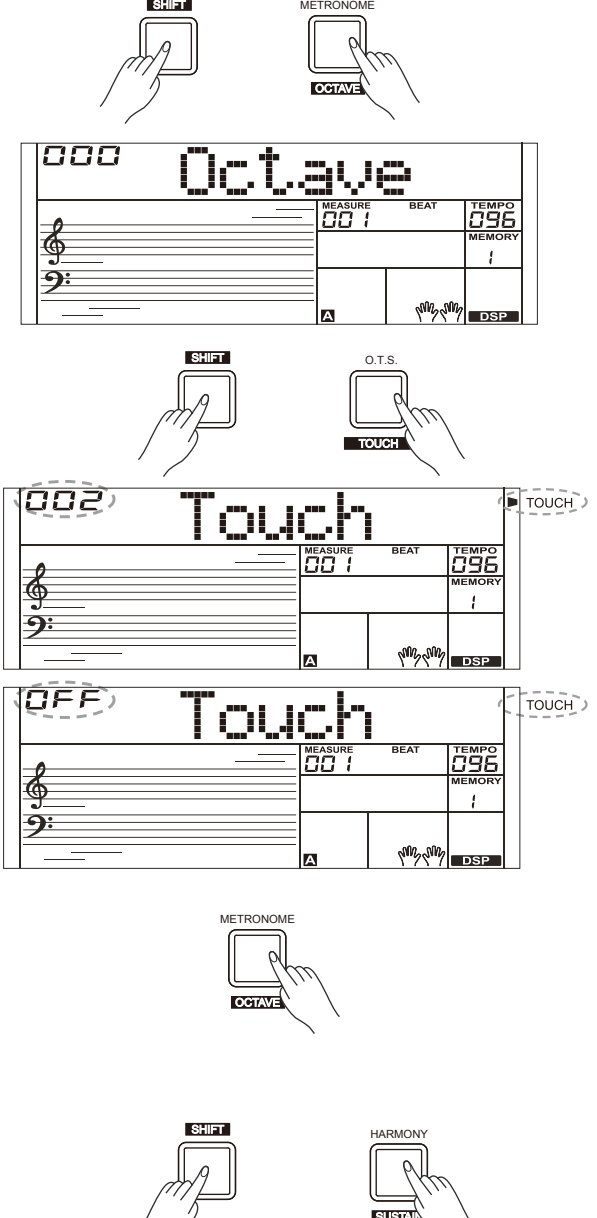

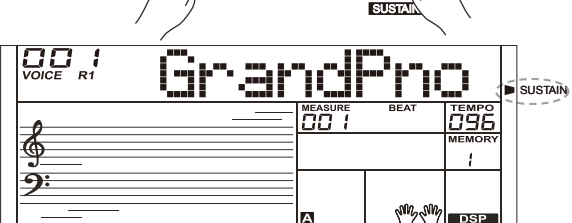

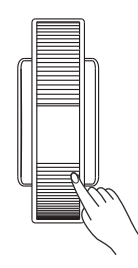

### **DSP**

The DSP simulates sounds in the real environment. With the DSP effect, you can add ambiance and depth to your performance in a variety of ways.

- *1.* Press and hold the [SHIFT] button and then press the [DSP] button to set the DSP effect on. The DSP indicator lights up on LCD. The DSP effect is automatically activated when turning on the instrument.
- *2.* Press and hold the [SHIFT] button and then press the [DSP] button again to turn DSP effect off.

[TRANSPOSE] button to enter the transpose menu. The LCD

*2.* Use [+/YES]/ [-/NO] button or data dial to change transpose value,

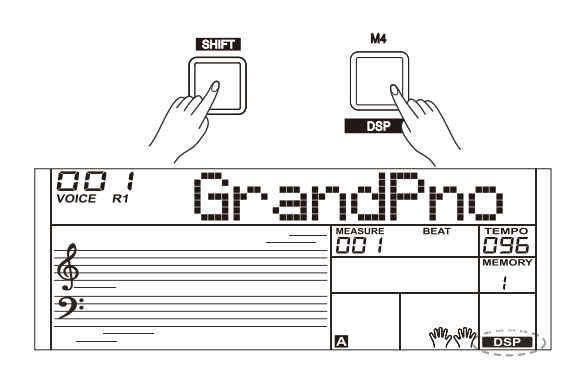

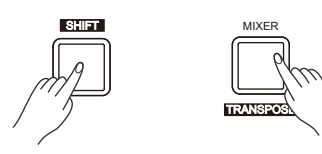

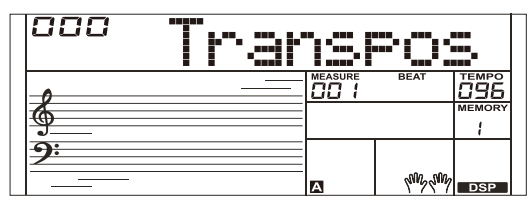

## **Harmony**

**Transpose**

displays "xxx Transpos."

The harmony function will automatically add harmony effect to the notes you play in the right-hand section, which gives you a rich and harmonic expression.

*1.* Press the [CHORD] button to turn on the A.B.C. function.

*1.* Press and hold the [SHIFT] button and then press the

adjustable range:-12– +12, the default value is: 0.

- *2.* Press the [HARMONY] button to turn the harmony effect on.
- *3.* Play a chord in the left hand section.
- *4.* As soon as you play in the right hand section, it will automatically add harmony effect to the notes you play.

### *Note:*

- **1.** Harmony cannot be turned on when the Full Range fingering mode is selected.
- **2.** The harmony types of "1+5," "Octave 1" or "Octave 2" are always available. Other types of harmony will respond only when the A.B.C. is ON.

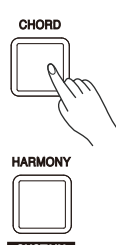

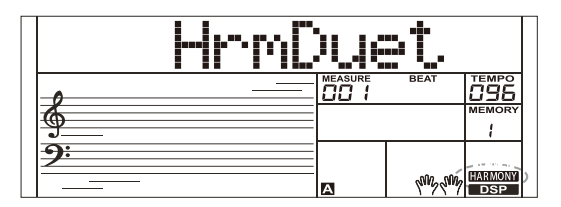

The Registration Memory feature can make your performance more easy and efficient. It allows you to save virtually all panel settings to a Registration Memory setting, and you can instantly recall them by pressing a single button.

## **Registering the Panel Setting**

- *1.* There are 8 memory banks, and each bank has 4 memories (M1–M4).
- *2.* Holding down the [STORE] button, then press one of the memory buttons [M1]–[M4]. Note that new settings will replace the previous memory data.
- *3.* Parameters that can be saved to the registration memory: **Voice:** main voice, dual, lower, DSP, mixer. **Accompaniment:** style, tempo, accompaniment on/off. **Function:** touch, some parameters in the function menu.

## **Recalling the Registered Panel Settings**

*1.* Press one of the memory buttons: [M1]–[M4]. For example, press [M2], and the panel settings stored in the memory 2 of bank 1 are recalled.

### *Note:*

Registration data cannot be recalled when the One Touch Setting function is on.

### **Selecting a Registration Bank**

*1.* Press the [BANK] button, the LCD displays "00X Mem Bank."

*2.* Press the [BANK] button repeatedly to select a bank from 1 to 8.

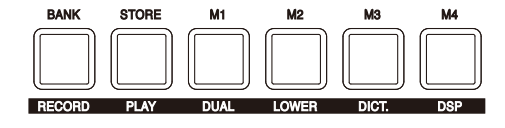

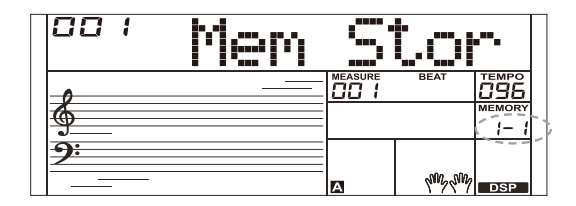

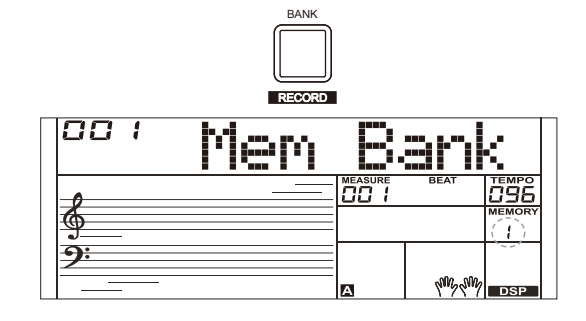

## **One Touch Setting**

When One Touch Setting is switched on, you can instantly recall all auto accompaniment related settings including voices selection and digital effects simply with a single touch of a button.

- *1.* Press the [O.T.S.] button to turns on the One Touch Setting for current style. The LCD displays "O.T.S.". Press one of the One Touch Setting buttons [M1]–[M4].Various panel settings (such as voice, effect, etc.) that match the selected style can be instantly recalled. Auto accompaniment is automatically turned on during O.T.S. mode and the lower and dual functions are disengaged.
- *2.* Press the [O.T.S.] button again to turn off the One Touch Setting. It will automatically switch to the registered memory. The LCD displays "MEMORY."
- *3.* One Touch Setting parameter list: Voice (Volume, Pan, Octave) Dual (Volume, Pan, Octave) Left Hand (Volume, Pan, Octave)

#### *Note:*

The O.T.S. is automatically turned off when you enter the song mode.

**OO 1** STYLE 596 äã  $\Phi$  $\sqrt{0.75}$  $A R C$  $\overline{\mathbf{P}}$ 

O.T.S

Use the powerful record function; you can record your own keyboard performance in real time and save it as a user song, just like using recording equipment, and you can play back the recording.

## **Prepare for Recording**

- *1.* Before you start recording, you need to select a user song to which your recording will be saved.
- *2.* Press and hold the [SHIFT] button and then press the [RECORD] button to select a user song, the "REC" icon lights up. The LCD displays "XXX NoFileX," if you have selected a user song with no record data; or the LCD displays "XXX RecSngX," if you have selected a user song with record data, for example, "001 RecSng1." You can use [+/YES]/ [-/NO] button or data dial to select a user song you want.
- *3.* Press and hold the [SHIFT] button and then press the [RECORD] button to enter the recording standby mode, the REC icon starts flashing. Now you can adjust such settings as the voice, style and so on.
- *4.* In the recording standby mode, press and hold the [SHIFT] button and then press the [RECORD] button to exit the record mode.

#### *Note:*

The new record will overwrite the previous data in the user song you have selected.

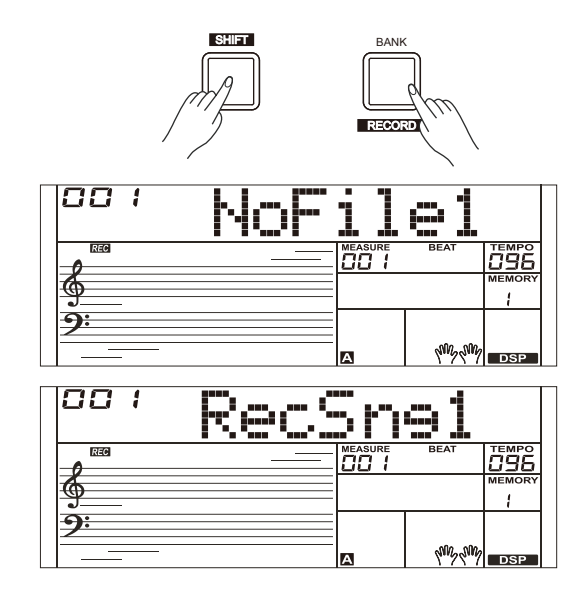

**Record**

## **Start Recording**

- *1.* In the recording standby mode, press the [START/STOP] button to start recording. The four beats on LCD start flashing and the measures start counting down. You can stop recording by pressing the [STAR/ STOP] button.
- *2.* Or you can play the keyboard to start recording. When the A.B.C. is ON, play any key in left hand section to start the accompaniment. When the A.B.C is OFF, press the [START/ STOP] button twice to start accompaniment.
- **3.** While recoding, the [SYNC START] button is unavailable.

## **Stop Recording**

#### **Manually Stop Recording**

Press and hold the [SHIFT] button and then press the [RECORD] button to stop recording. The "REC" icon, beat count and record icon will light off.

#### **Automatically Stop Recoding**

- *1.* When recording is in process, if the memory is full, the recording will stop and save automatically.
- *2.* If you are recording the accompaniment, the recording will stop automatically when the ending of the rhythm finishes.

## **Playback Recording**

- *1.* In idle mode, holding down [SHIFT] button and then press the [PLAY] button to enter the selection interface. The LCD displays "XXX NoFileX," if you have selected a user song with no record data; or the LCD displays "XXX PlySngX," if you have selected a user song with record data, for example, "001 PlySng1." You can use [+/YES]/ [-/NO] button or data dial to select a user song you want to playback.
- *2.* Press and hold the [SHIFT] button and then press the [PLAY] button to playback the user song.
- *3.* To stop the playback, press and hold the [SHIFT] button and then press the [PLAY] button.

## **Delete Recording**

- *1.* Pressing and holding [RECORD] and [PLAY] buttons together and turn power on simultaneously, all user songs will be erased.
- *2.* In the recording playback status, holding down [SHIFT] button and then press the [RECORD] button, the LCD will display "Delete?," press [+/YES] button to delete user song, press the [-/NO] button to cancel.

#### *Note:*

The saved user songs will not be lost after power off.

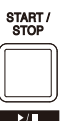

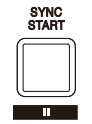

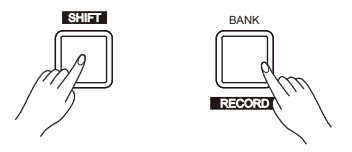

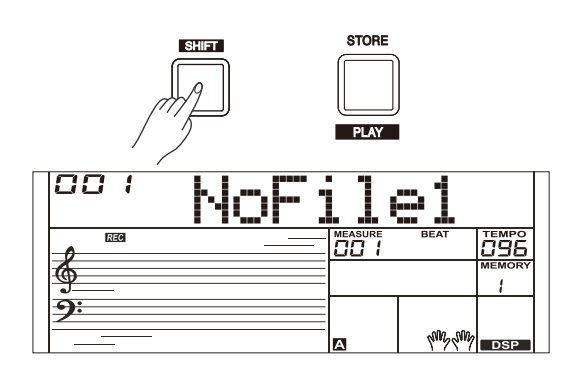

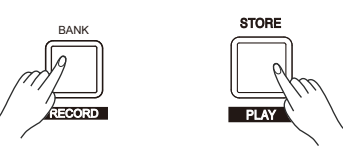

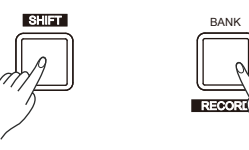

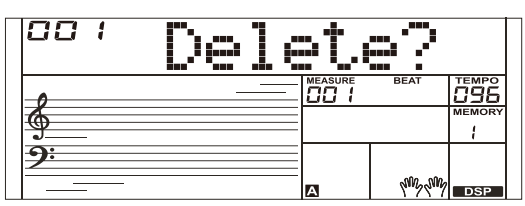

## **Playing the Demo Song**

This instrument features several wonderful demos. Please refer to Demo List.

- *1.* Press the [DEMO] button, the DEMO icon is lit, all demo songs will play in circle.
- *2.* Use [+/YES]/ [-/NO] button or data dial to select different demo song. Press the [DEMO] or [START/STOP] button to stop playing and exit the demo mode.

#### *Note:*

In the demo status, all buttons and keys are unavailable except [DEMO], [START/STOP], [+/YES], [-/NO] button, [TEMPO +], [TEMPO -], data dial, [VOLUME] knob and POWER SWITCH.

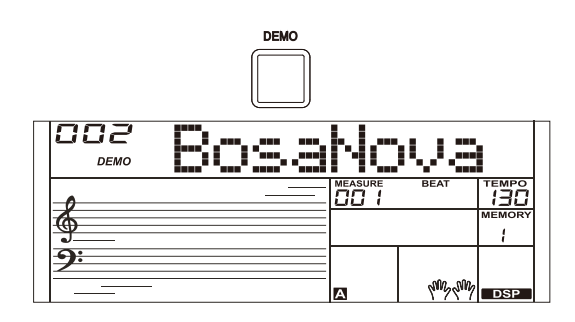

## **Piano Mode**

This function is to set the voice of the whole keyboard to piano instantly. *1.* Press the [PIANO] button to enter or exit piano mode.

*2.* In piano mode, the accompaniment control is the same as in other mode. The accompaniment only plays the rhythm part.

#### *Note:*

In piano mode, you can enter the mixer menu and the function menu. In piano mode, the A.B.C. is automatically turned off.

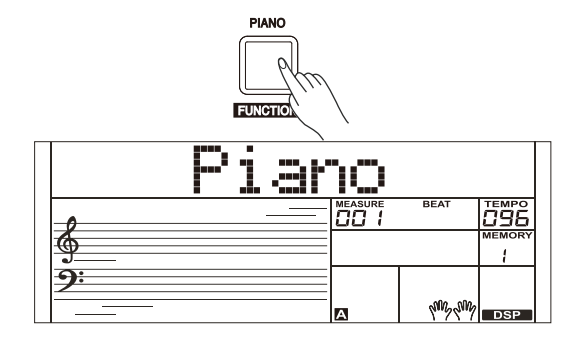

The instrument has a variety of songs, use [+/YES]/ [-/NO] button and data dial to select a song. All songs can be practised in the lesson mode.

## **Listen to the songs**

current song repeatedly.

- *1.* Press the [SONG] button to enter the song mode. All songs will play circularly.
- *2.* Use the [+] or [-] button to select a song.
- *3.* During song playback, press [SONG] or [START/STOP] to stop the playback. When the song stops, press the [START/STOP] button, it will play the
- *4.* When the song stops, press the [STYLE] or [VOICE] button to exit the song mode.

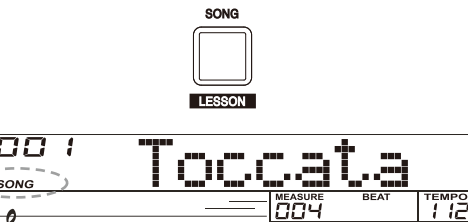

A.B.C

ł

 $\frac{1}{\sqrt{2}}\frac{1}{\sqrt{2}}\frac{1}{\sqrt{2}}$ 

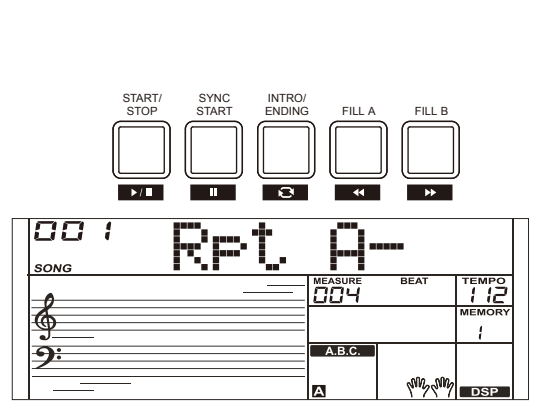

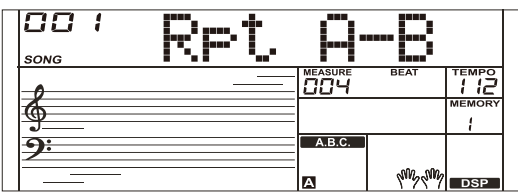

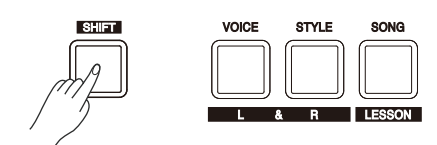

## **Song Control**

*1.* Introductory Beat Before song starts playing, it has the introductory beat; the measure starts from negative value. It begins to play the melody when the measure goes to 1.

*2.* REW, FF and PAUSE

When the song is playing:

Press the  $\lceil \bullet \bullet \rceil$  button to fast forward the song.

Press the  $\left[ \begin{array}{c} 4 \\ 4 \end{array} \right]$  button to rewind the song (base on the measure). Press the  $\int$   $\mu$   $\bar{ }$  button to pause the playing song, press again to continue playing.

*3.* Song Repeat

When playing the song, press the  $\lceil \ \infty \rceil$  to set the beginning for a loop section of the current song, then press it again to set the loop end. During loop playback, press the same button to quit the loop and go back to song playback.

## **Lesson Mode**

Control buttons in the lesson mode: [SHIFT] + [LESSON], [SHIFT] + [L],  $[SHIFT] + [R]$  and  $[SHIFT] + [L] + [R]$ .

*1.* Enter the lesson mode

 While the song stops, holding down the [SHIFT] button and press the [LESSON] button.

*2.* Select the practice hand.

 All songs can be practised in three types: time training, note training and performance mode. The grading system will help you keep track of your progress.

 Use [SHIFT] + [L], [SHIFT] + [R] or [SHIFT] + [L] + [R] button to select the lesson you want to practice. Alternatively, the keyboard will automatically select the right hand practice for you.

#### *Note:*

- **1.** The left-hand practice may vary for different type of songs. If you choose a rhythm song, the left hand practices the chord; if you choose a piano song, the left hand practices the melody. Some MIDI songs may not have practice for the left hand.
- **2.** You cannot change the practice mode when the song is playing. When you finish the song, it will grade your practice automatically. However, no score will be given if you stop halfway.
- **3.** When the song is playing, the staff and the chord will be displayed on the LCD, telling you the note position.

#### **Lesson 1 - Practice timing**

While the song stop playing, holding down [SHIFT] button and then press the [LESSON] button to enter the lesson mode. The "LESSON 1"icon lights up on LCD. In Lesson 1 mode, you need to play at the correct time value. As long as you play any key at the right time, the correct note will sound.

#### **Lesson 2 - Practice note accuracy**

Press the [SHIFT] + [LESSON] buttons again to enter the lesson 2 mode. The "LESSON 2" icon lights up. In LESSON 2 mode, you need to play the correct notes. The lesson will continue only when you have played the note displayed on LCD, otherwise the song will stop and wait.

#### **Lesson 3 - Performance**

Press the [SHIFT] + [LESSON] button the third time to enter the lesson 3 mode. Or you can repeatedly press the [LESSON] button when the song stops playing. The "LESSON 3" icon lights up. In LESSON 3 mode, it will score your practice by the correction of the time value and notes.

#### **Comment Function:**

In LESSON 1, LESSON 2 and LESSON 3, your performance will be graded as follows: The 1 class: "Excellent!" The 2 class: "Very Good!" The 3 class: "Good!" The 4 class: "Try Again!" It will automatically play back the current song after giving comments.

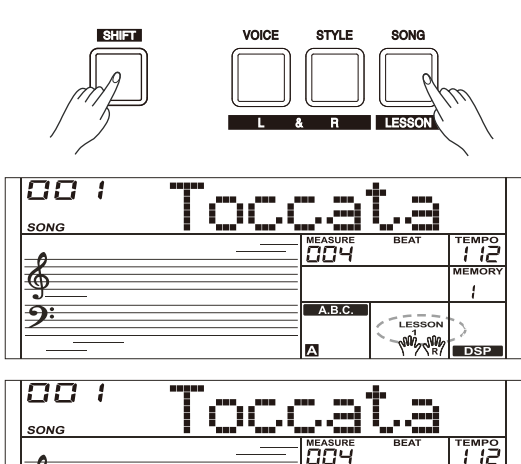

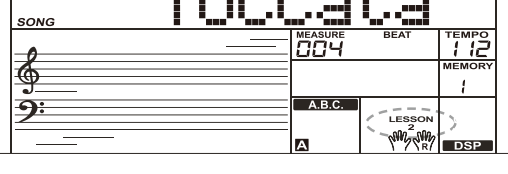

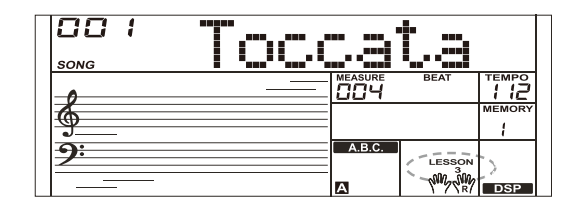

If you know the name of a chord but don't know how to play it, you can use the Chord Dictionary function. You can learn the chord and test in this features.

## **DICT 1 (Chord Learning Mode)**

Press and hold the [SHIFT] button and then press the [DICT.] button to enter the DICT 1 mode.

The LCD display "Dict 1," and the A.B.C. is automatically set to on. In DICT 1 mode, the keys C4–B5 are used to assign the Chord Type, the keys C6–B6 are used to assign the Chord Root. When the Chord Type and Chord Root are confirmed, the chord notes will be shown on display. You will hear a prompt sound if you correctly play the note in the left hand section.

## **DICT 2 (Chord Testing Mode)**

In DICT 1 mode, press and hold the [SHIFT] button and then press the [DICT.] button to enter the DICT 2 mode.

In DICT 2 mode, you can have a chord test. LCD will display a chord name in random order. If the chord fails to be played in 3 seconds, its notes will appear on LCD. Once the chord is played correctly, a new chord name will appear after a few seconds.

### **Exit Chord Dictionary**

In DICT 2 mode, press and hold the [SHIFT] button and then press the [DICT.] button again to turn off chord dictionary.

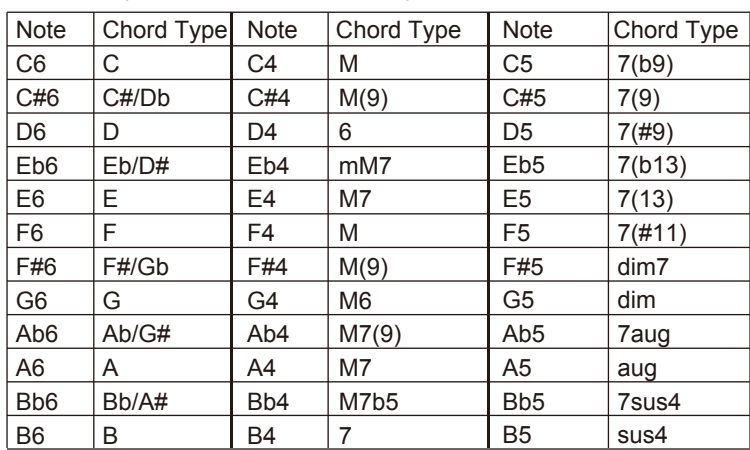

24 Chord Types in the chord dictionary are as follows:

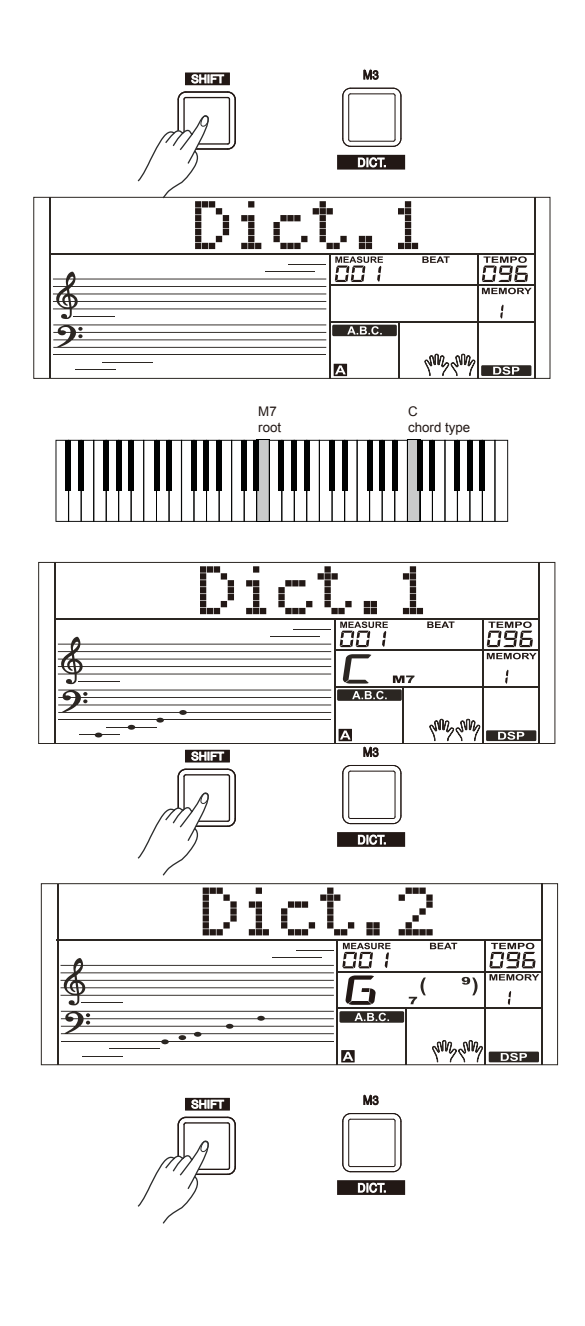

## **Pedal Function**

The pedal function will make your performance more natural and with greater expressiveness.

 This pedal function performs the same function as the damper pedal on an acoustic piano, letting you sustain the sound of voices

Step and press on the pedal to turn the sustain effect on.

Release the pedal to turn the sustain effect off.

## 00 - ! œ, T **C96** ו חד ₫  $\overline{1}$  $\frac{1}{2}$   $\frac{1}{2}$   $\frac{1}{2}$   $\frac{1}{2}$   $\frac{1}{2}$   $\frac{1}{2}$   $\frac{1}{2}$ 882 Pød

 When the soft pedal is selected, pressing this pedal will make the notes you play sound softer.

#### *3.* Memory Pedal

*2.* Soft Pedal

*1.* Sustain Pedal

**Multi-function Pedal**

even after releasing the keys.

You can refer to Pedal Type chapter for details.

 When the memory pedal is selected, press this pedal at the first time to call up register memory: M1, and then you can call up register memory M2, M3…by pressing this pedal step by step.

*Note:*

 If the current memory recalled cantains pedal settings, the pedal function will be automatically re-defined by the settings.

*4.* Style Start/Stop Pedal

 When the style start/stop pedal is selected, press this pedal to start/stop accompaniment.

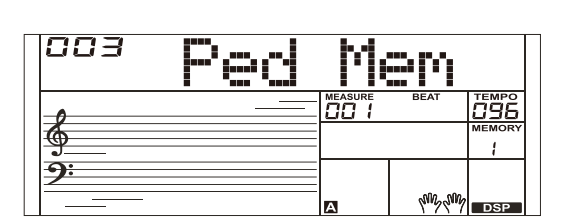

ക

measuri<br>CICI

<u>096</u>  $\overline{1}$ 

 $\frac{1}{2}$   $\frac{1}{2}$ 

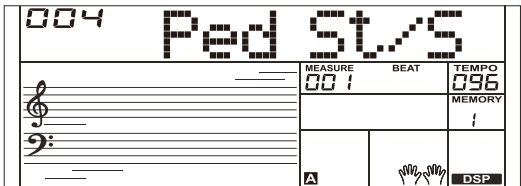

With the MIDI functions you can expand your musical possibilities. This section will let you know what MIDI is, and what it can do, as well as how you can use MIDI on your instrument.

## **What's MIDI?**

- *1.* MIDI (short for Musical Instrument Digital Interface) allows a wide variety of electronic musical instruments, computers and other related devices to connect and communicate with one another. MIDI carries event messages that specify notation, pitch and velocity, control signals for parameters such as volume, vibrato, audio panning, and program change information to change the voice selections.
- *2.* The instrument can output the real-time playback information via MIDI messages and control external MIDI devices. The instrument can also accept incoming MIDI messages and generate sound accordingly.

#### *Note:*

This instrument has a USB(DEVICE) terminal, which can be connected to a PC as an MIDI input or MIDI output. This can not be connected with another instrument, unless the instrument has a USB host terminal.

## **The main application of MIDI**

*1.* Used as a tone generator

 This instrument can receive MIDI data from computer, and execute MIDI controls to change channels, change voices, add effect and make sound and so on. Refer to MIDI Implementation Chart for more MIDI controls.

*2.* Used as a MIDI Keyboard

 When you play the keyboard, change the voices or turn the DSP on/off, the instrument will send MIDI data to the computer, which will be saved as records.(It only records your keyboard performance when playing along with accompaniment.) You can edit the records on the computer, such as changing the channels or voices, adding DSP effects. Then play back the records with the instrument or other sound source (such as a sound card). You can play the keyboard along with the playback. Refer to MIDI Implementation Chart for more MIDI controls.

*3.* Select a MIDI Device

 To use the USB port of the instrument, you need to set the software on your computer. For example, set the Cakewalk Pro Audio MIDI software under WINDOWS XP operating system. Open the Cakewalk Pro Audio MIDI software.

Set the USB AUDIO DEVICE either as the MIDI Input port on the left of the pop-up window, or as the MIDI Output port on the right, then press "OK."

Alternatively, you can select the MIDI device on the TOOLS MIDI DEVICES menu of Cakewalk. Make the same settings when using other similar MIDI software.

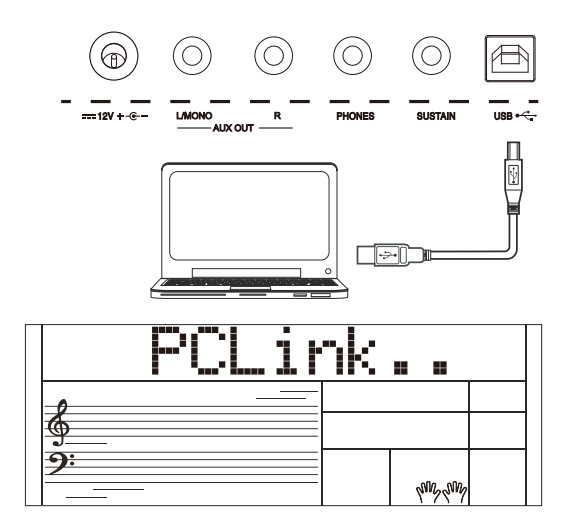

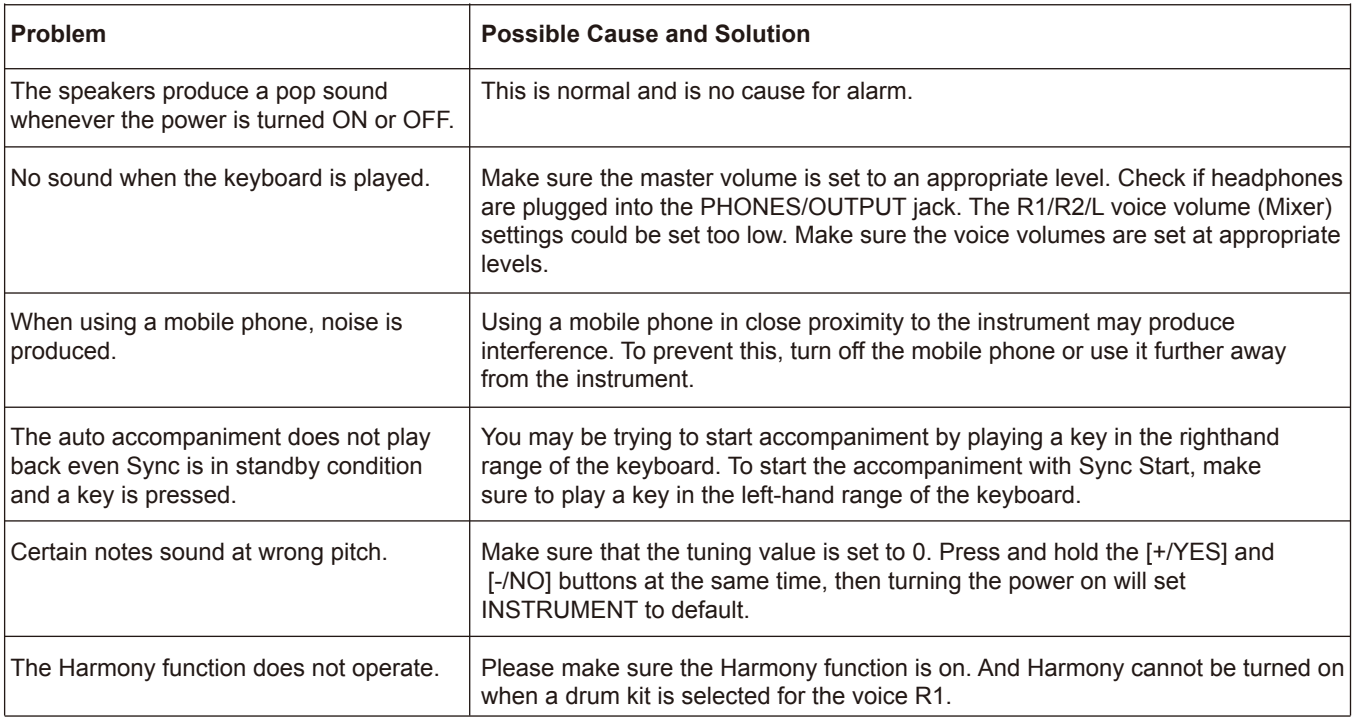

#### *Notice:*

If you notice any abnormality that cannot be handled, please connect the provider or specified repair agent, and have the instrument inspected by qualified service personnel.

## **Specifications**

**Keys**

61 Keys with Touch Response, 3 Touch Levels

**LCD Display** Multi-functional LCD

**Polyphony** 128

**Voices** 656

**Styles** 253

**Demos** 8

**Songs** 140

**Tempo** 30–280

**Panel Memory** 32

#### **DSP**

Use this feature, you will produce a broader and fuller playing effect

**Chord mode** Single-finger, Multi-finger

**Chord dictionary** Convenient for users to learn chords **Accompaniment/Song Control** Start/Stop, Sync Start, Intro/Ending, Fill A, Fill B,

**Record** 10 user song, support playback

#### **Control button**

Power Switch, Volume Knob, Shift, Tempo +/- (Accomp +/-), Metronome (Octave), Mixer (Transpose), Harmony (Sustain), Start/Stop, Sync Start, Intro/Ending, Fill A, Fill B, A.B.C., Fade, Bank (Record), Store (Play), M1 (Dual), M2 (Lower), M3 (Dict.), M4 (DSP), O.T.S. (Touch), Voice (L), Style (R), Song (Lesson), Piano (Function), Demo, -/NO, +/YES, Data Dial

**Connectors**

USB,SUSTAIN,PHONES,AUX OUT,DC IN.

**Power Supply** DC 12 V / 1,000 mA

**Amplifiers** 3 W x 2

**Speakers** 12 cm / 4 Ω x 2

**Dimensions** 956 (W) x 360 (D) x 133 (H) mm

#### **Weight**

5.0 kg

\* This document explains the specifications of the product at the time that the document was issued. For the latest information, refer to the Roland website.

## **Voice List**

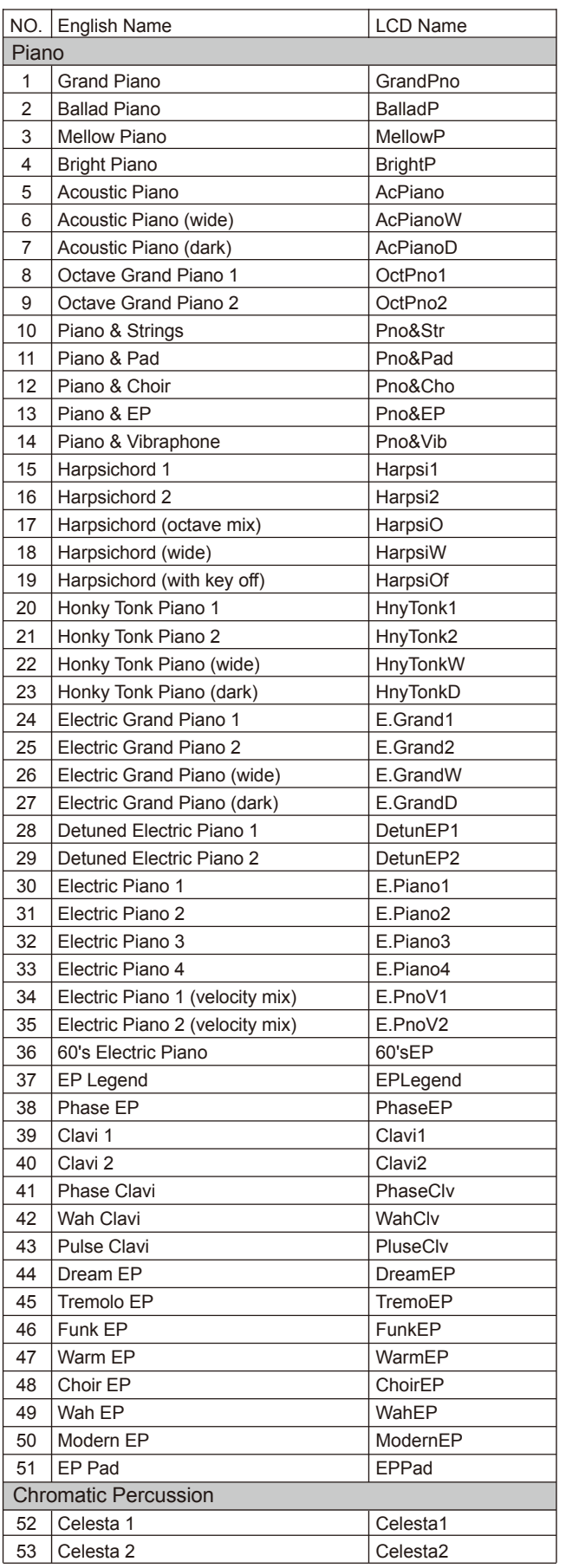

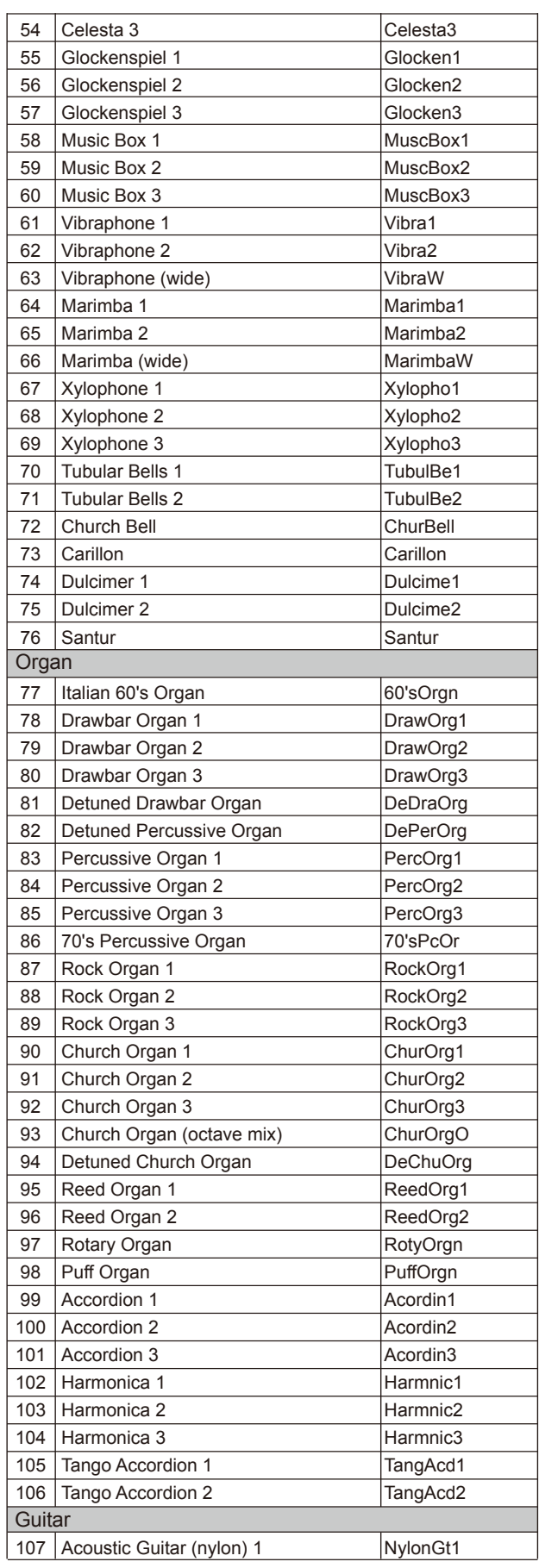

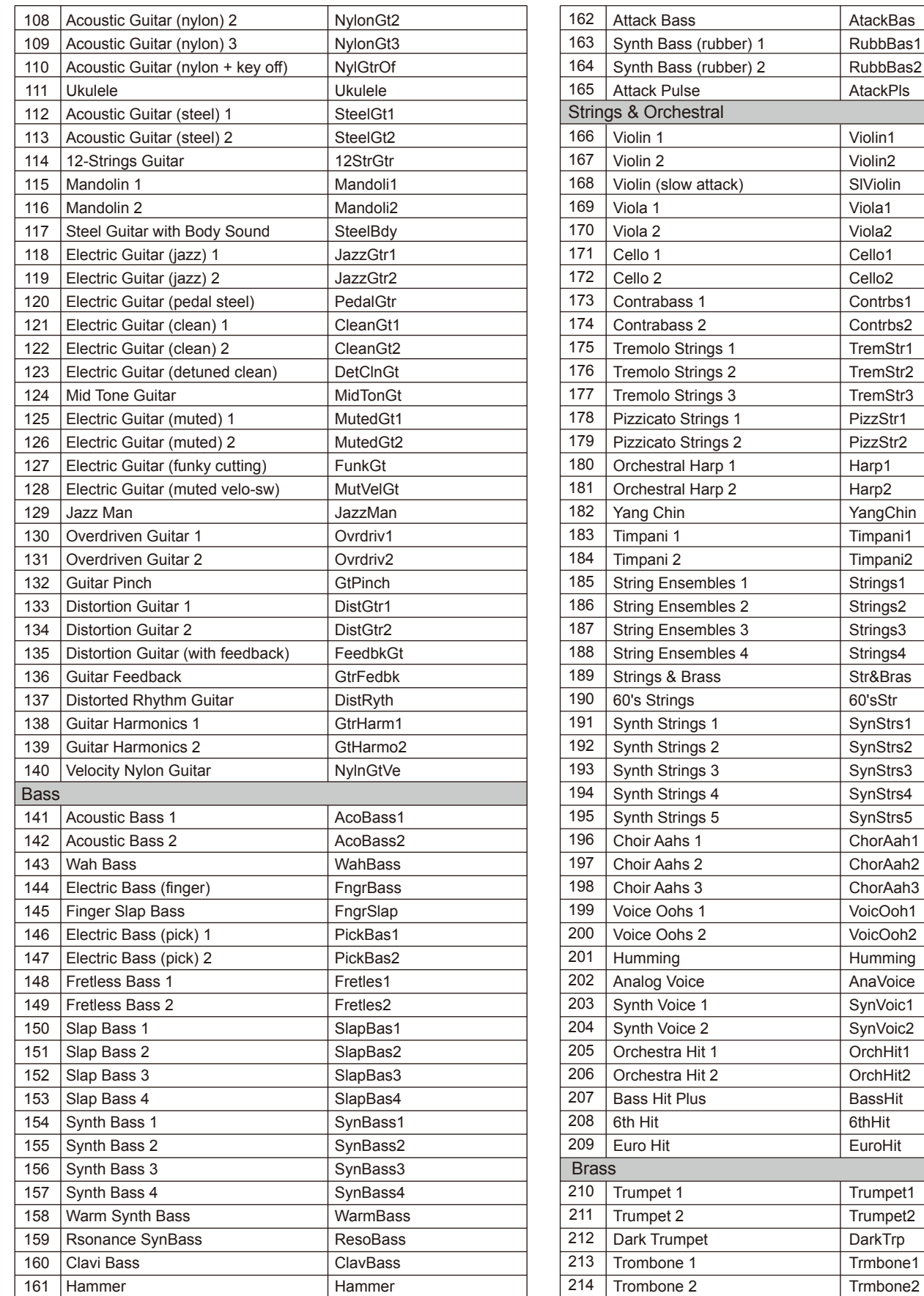

ChorAah2

VoicOoh2

OrchHit1

Trumpet1 Trumpet2

Trmbone2

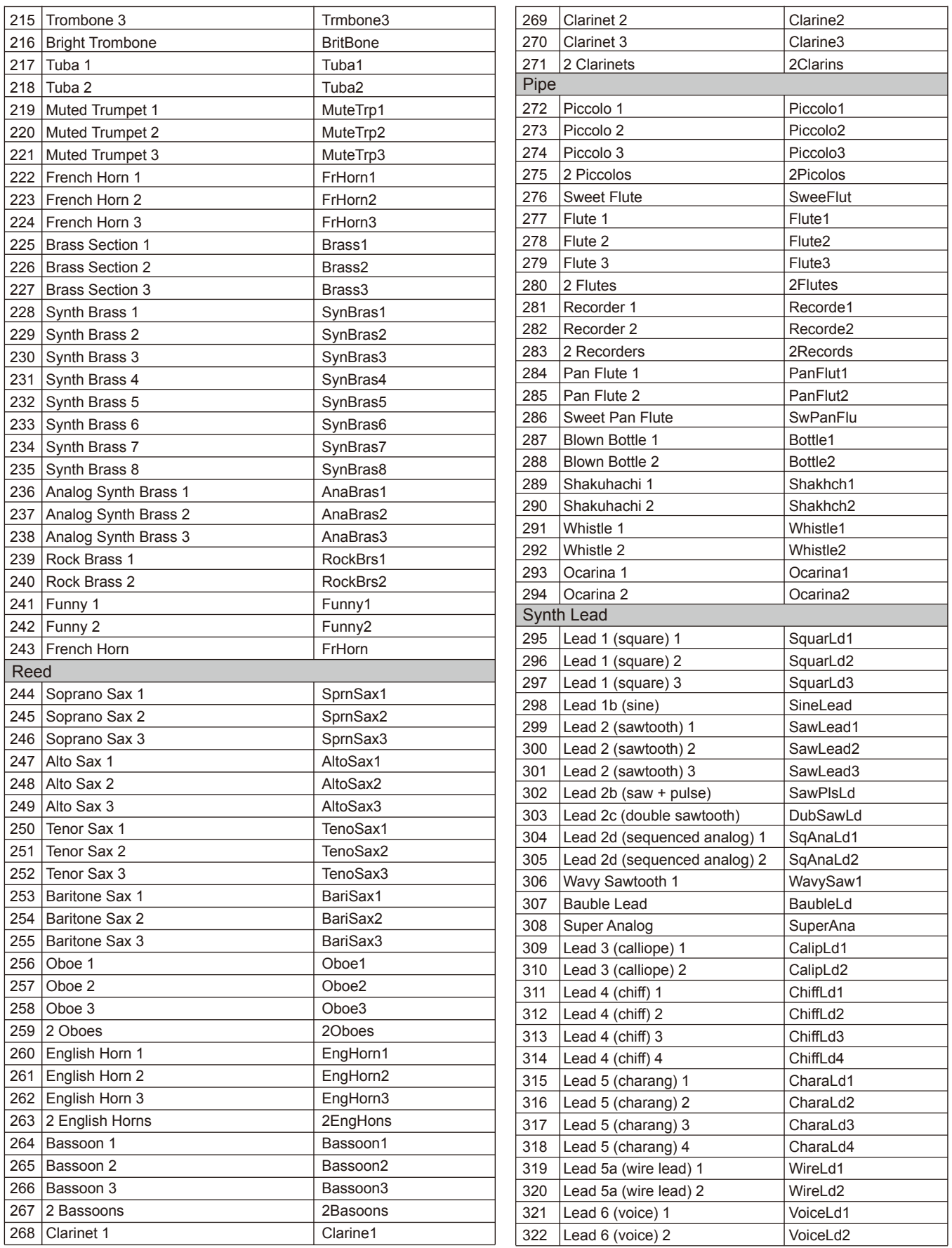

л

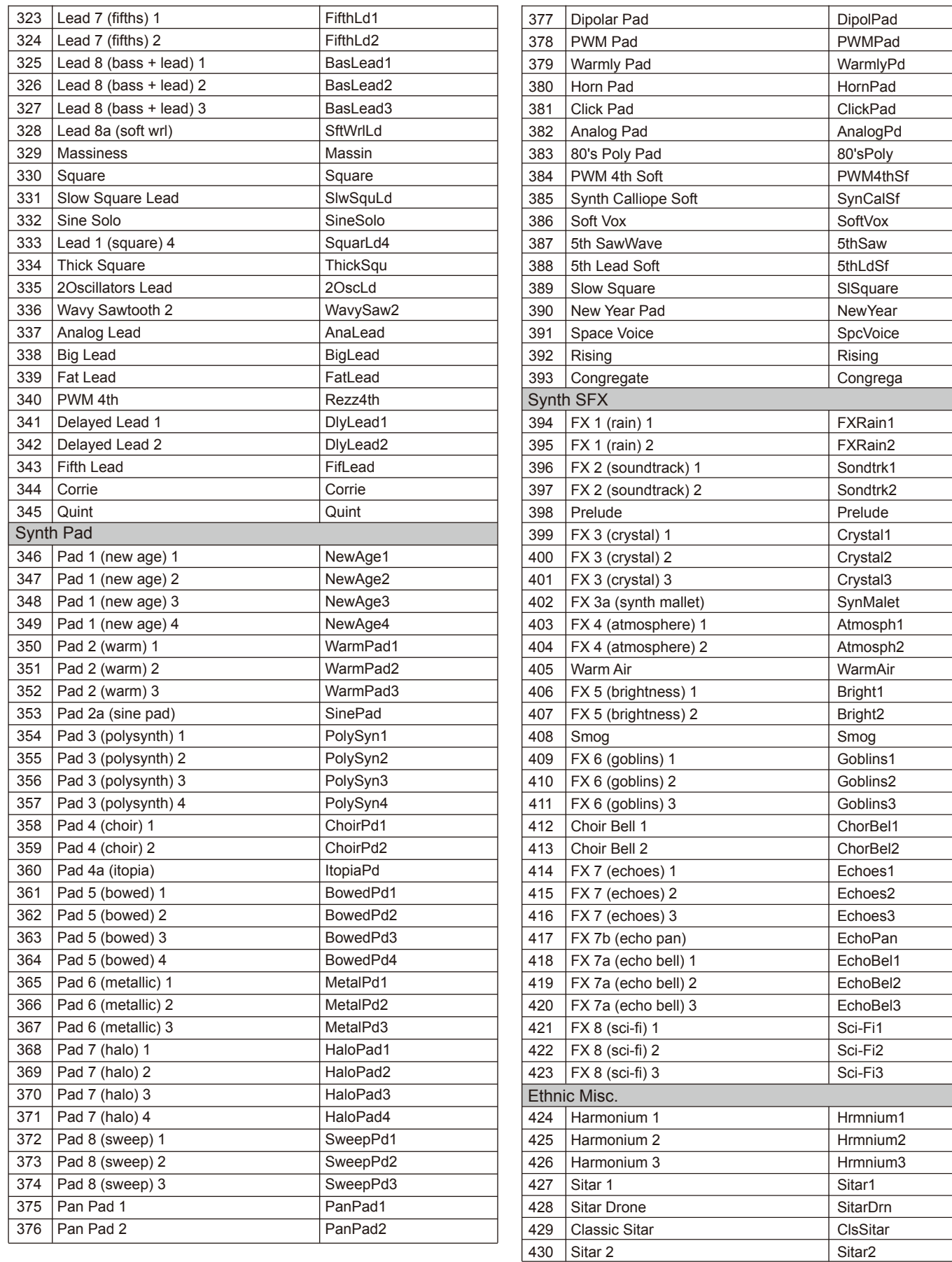

430 Sitar 2

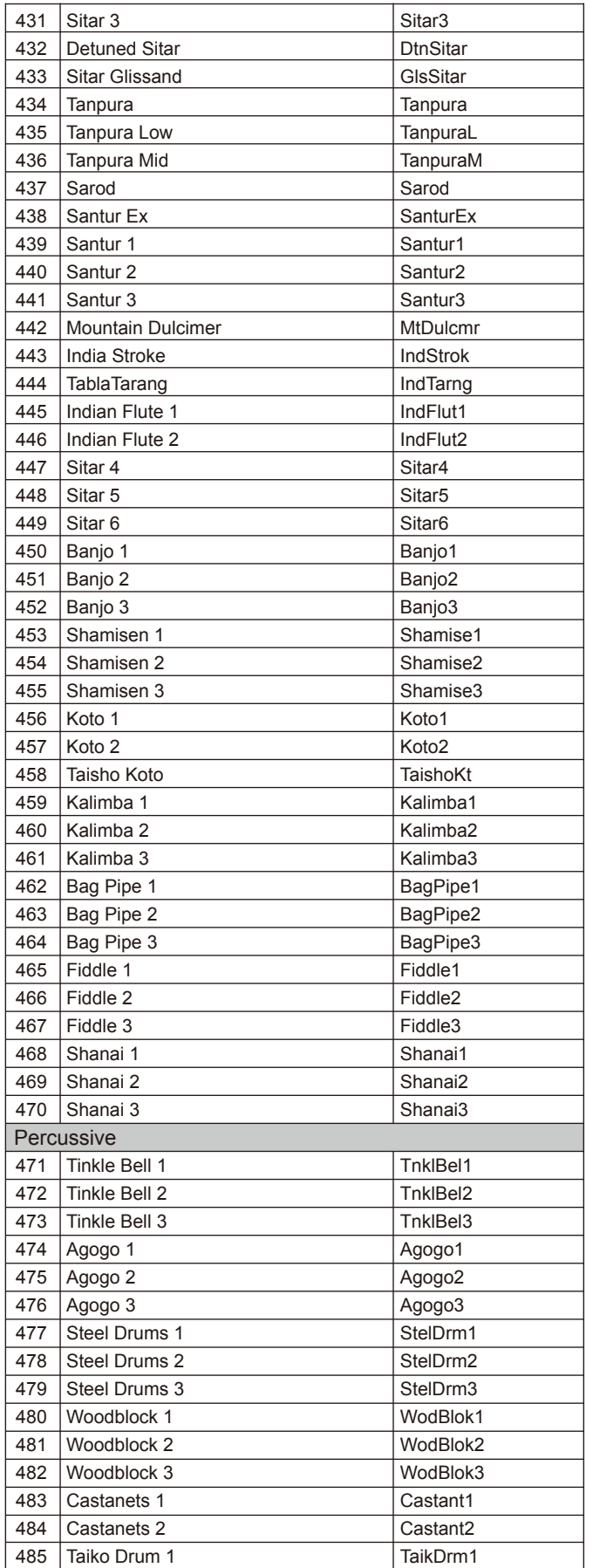

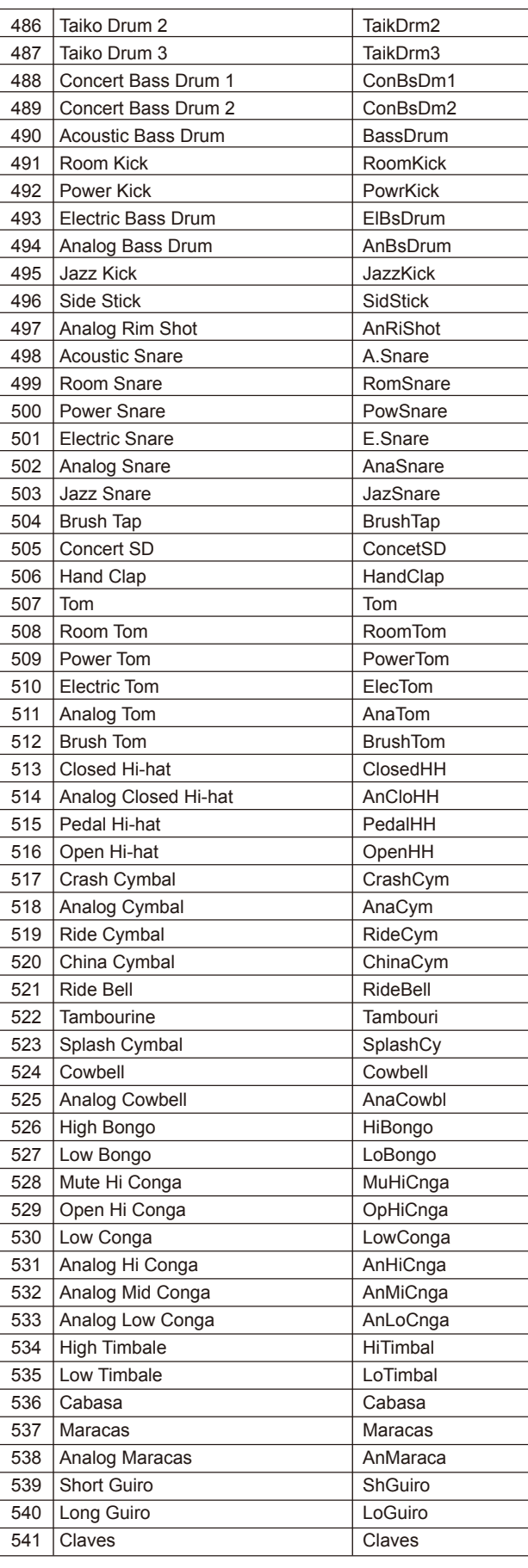

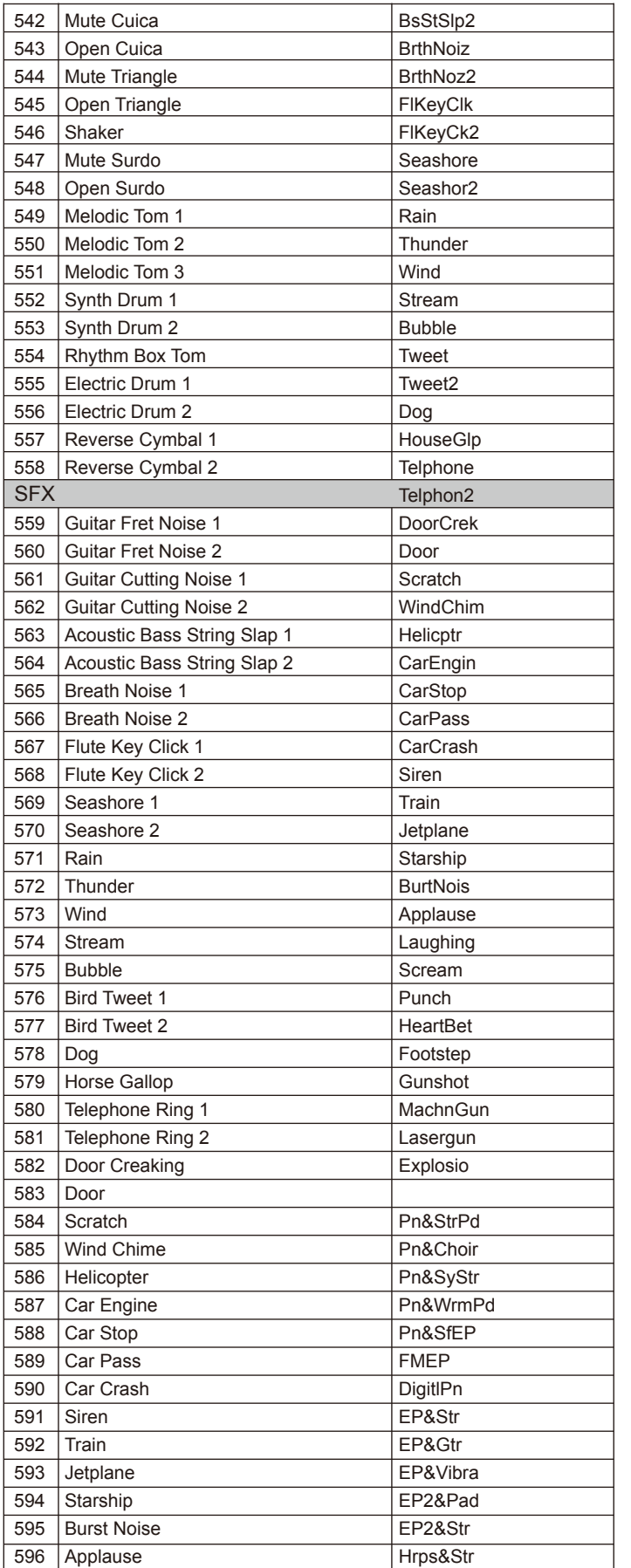

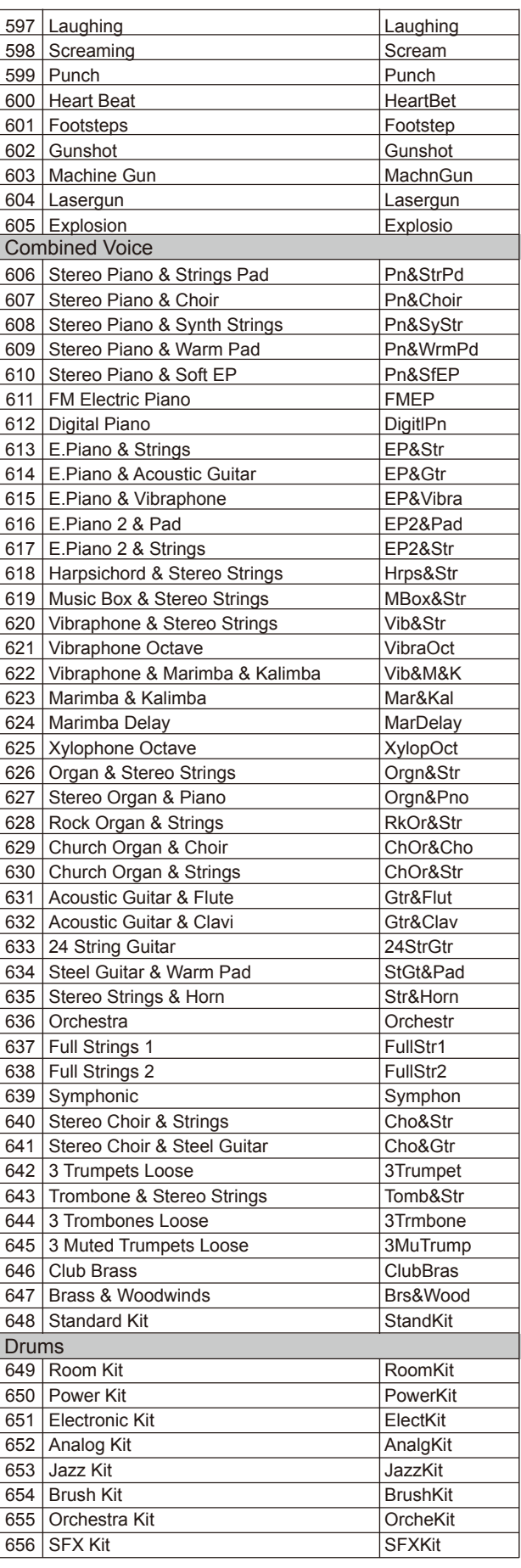

## **Style List**

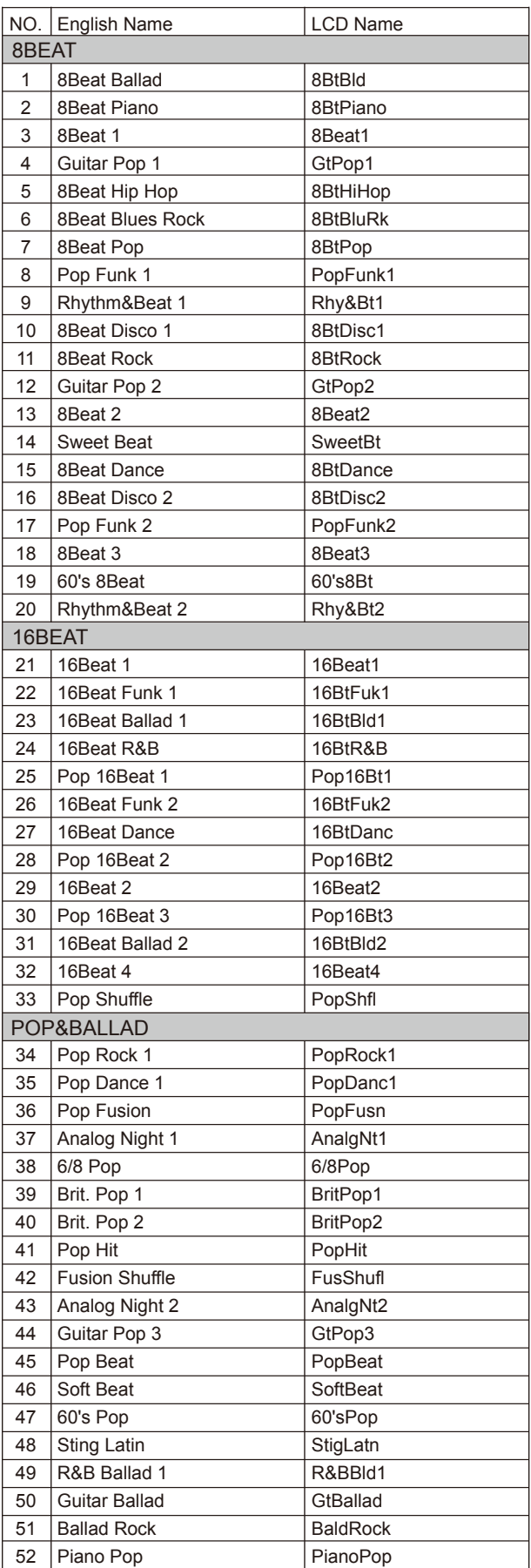

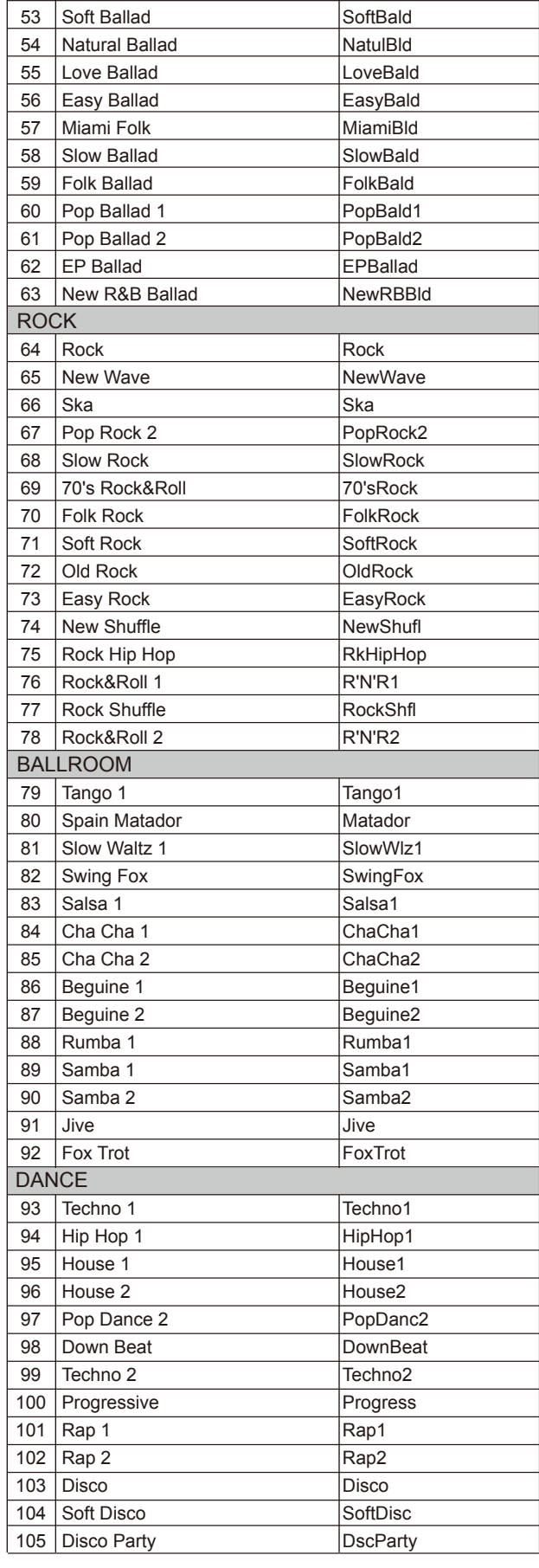

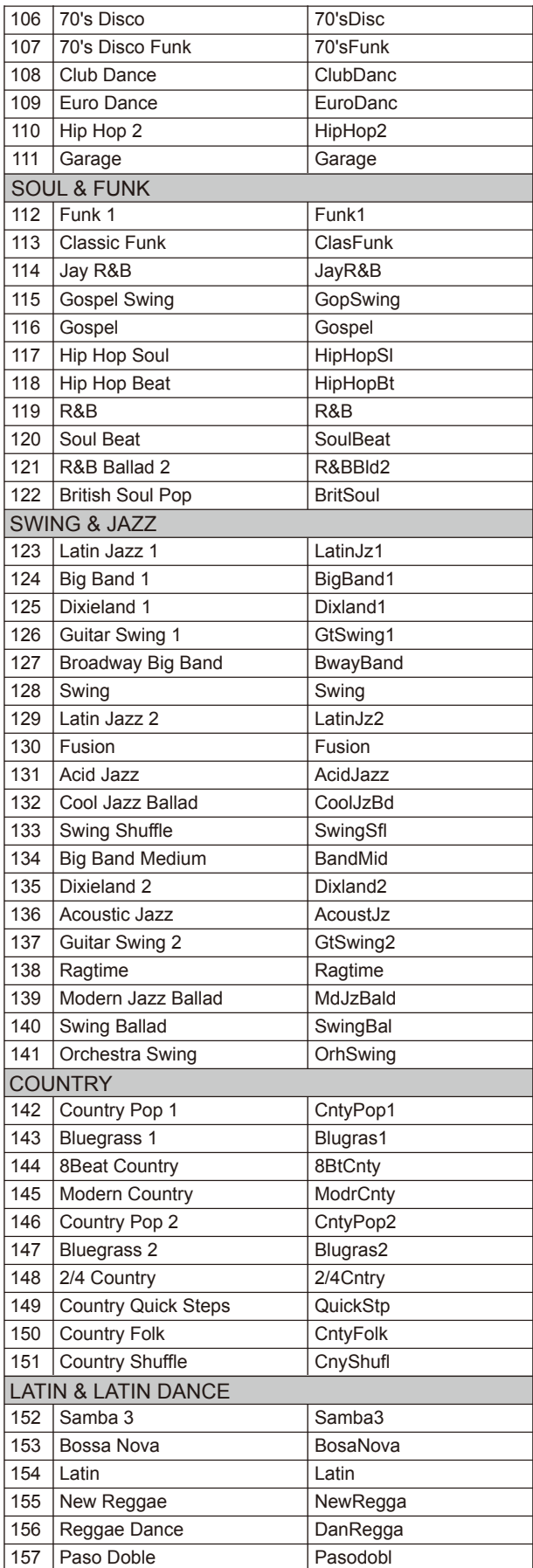

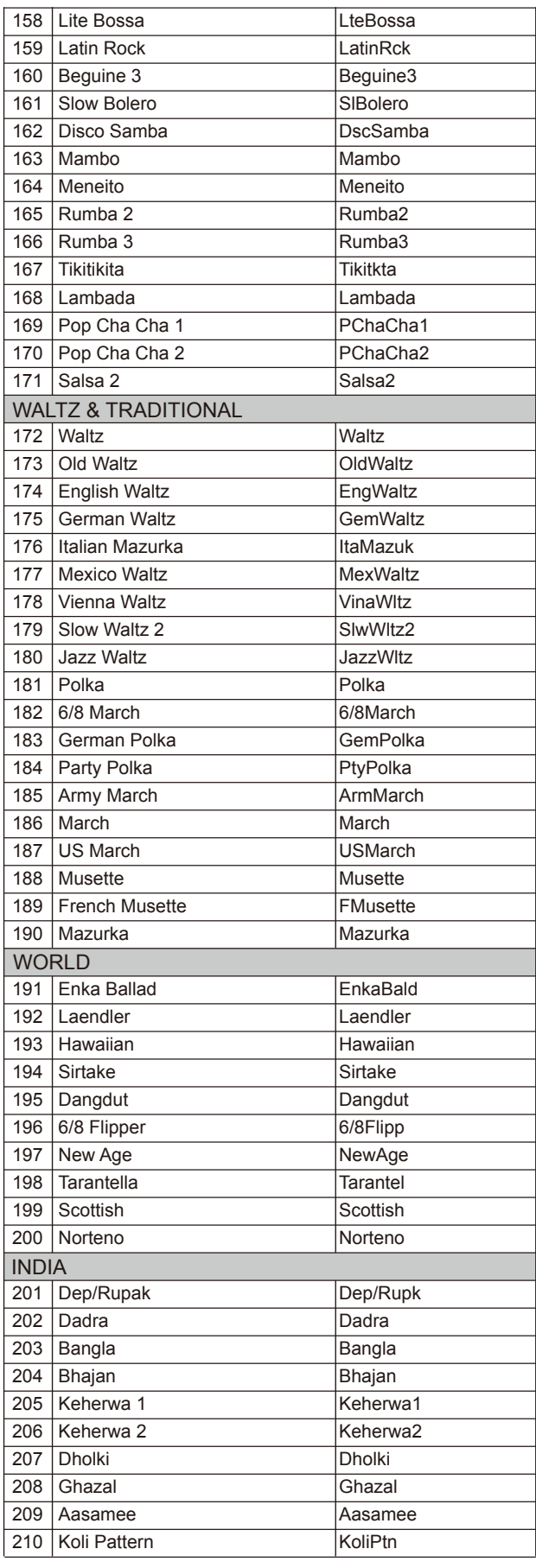

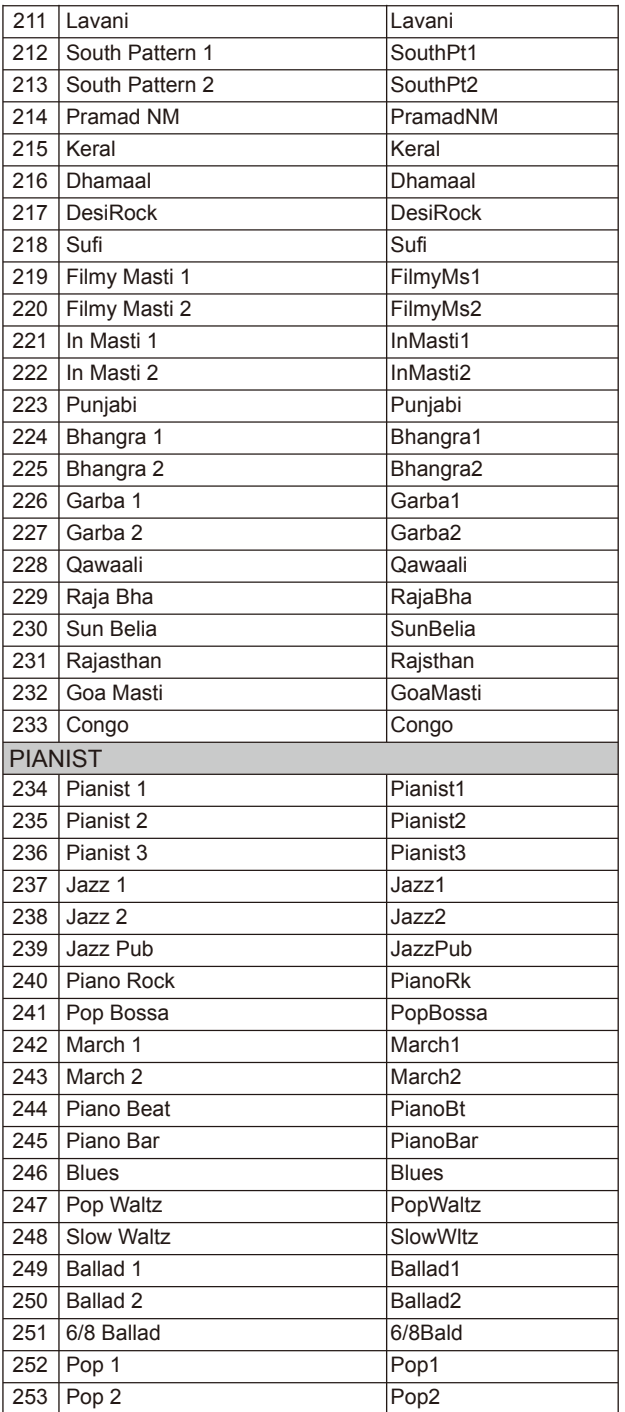

 $\overline{\phantom{a}}$ 

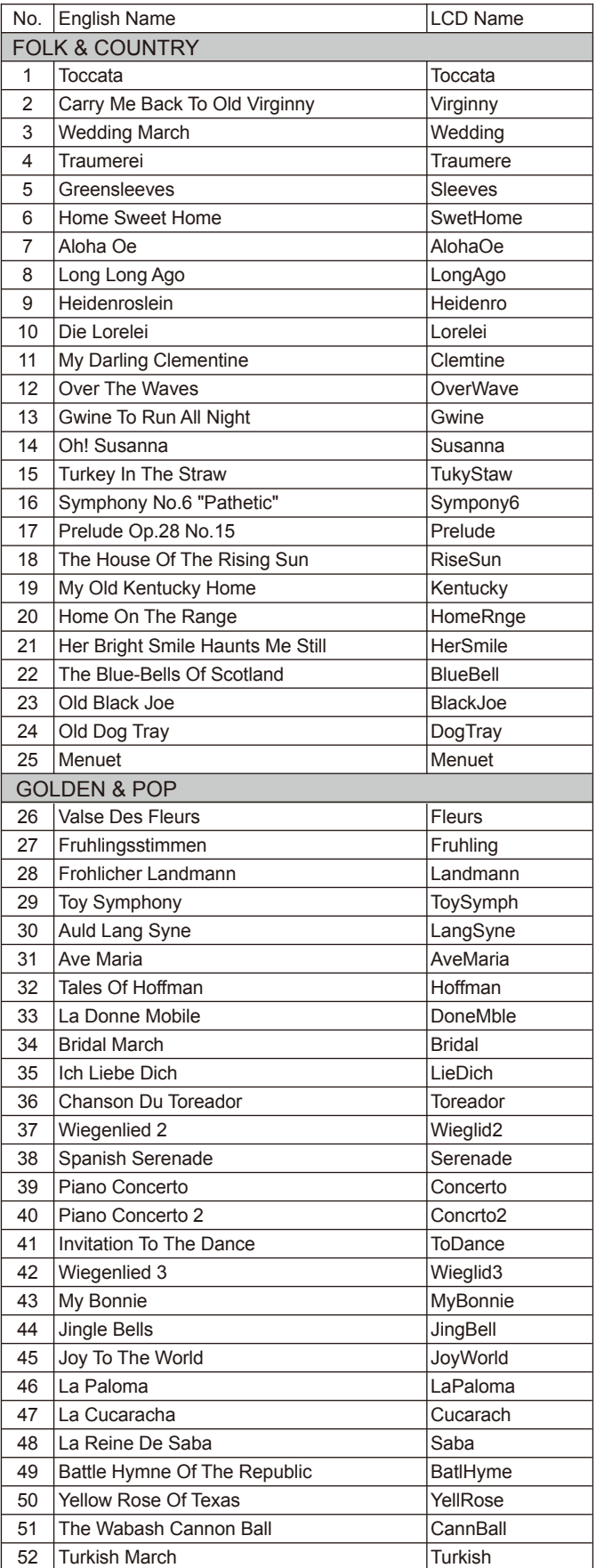

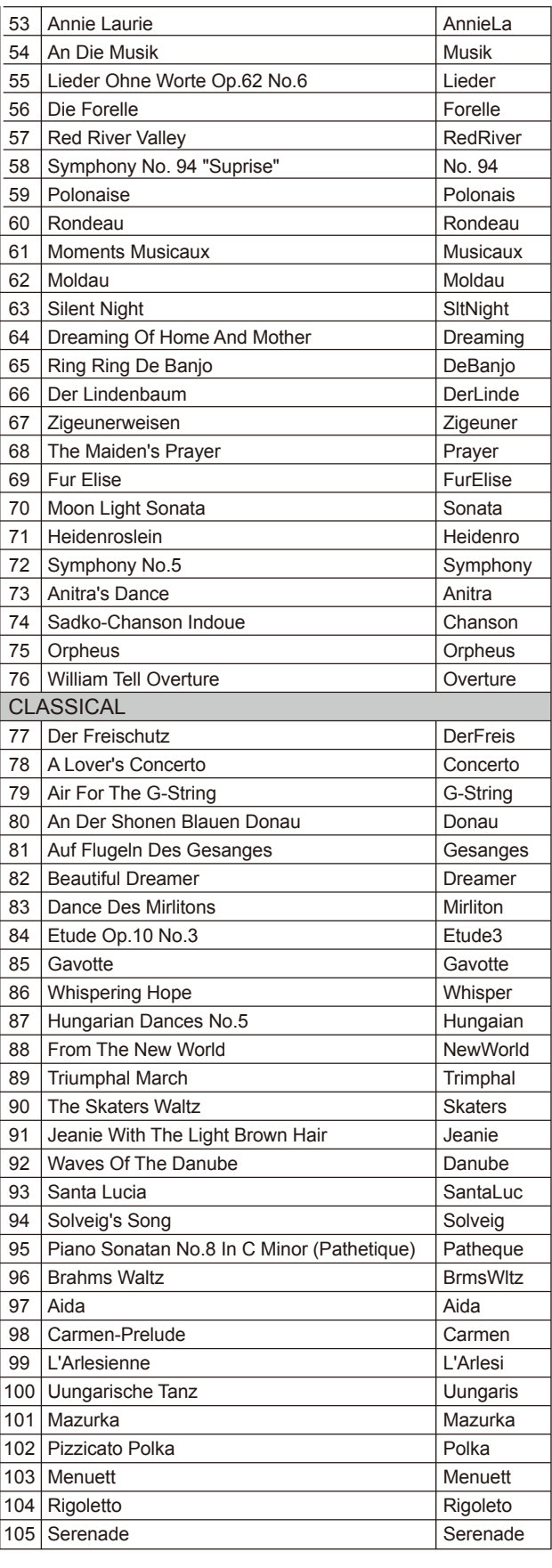

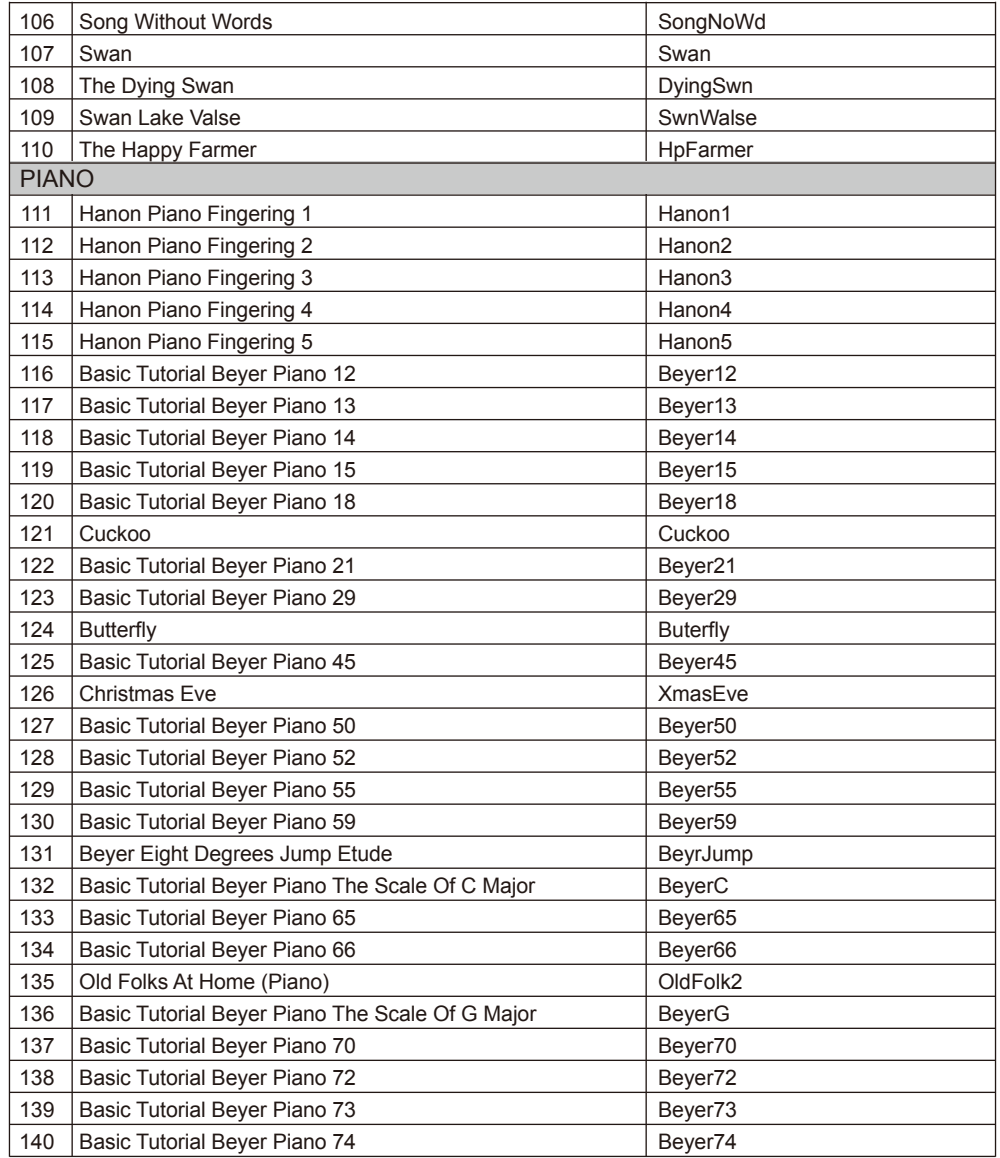

## **Demo List**

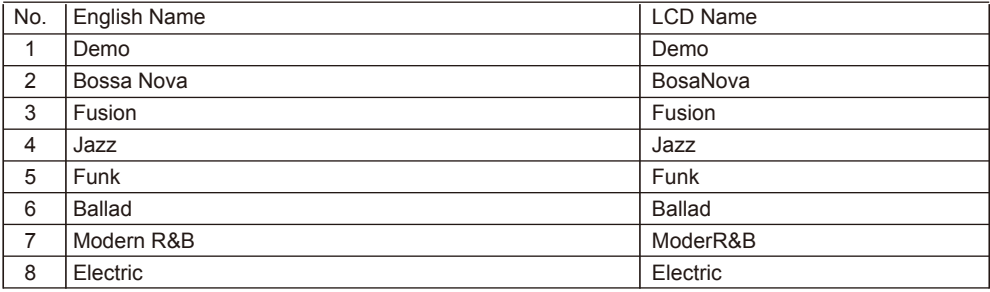

## **MIDI Implementation Chart**

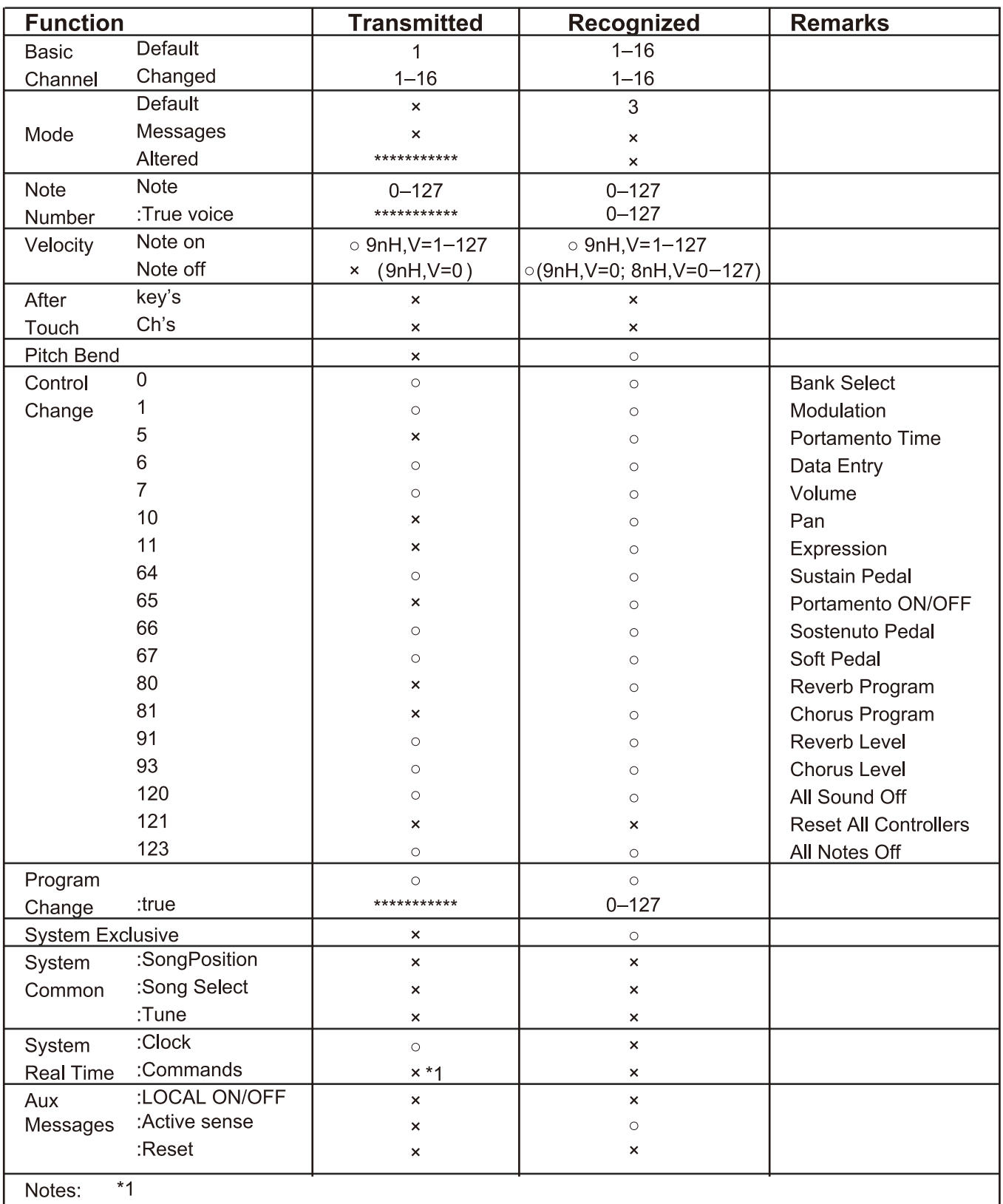

When the accompaniment is started, an FAH message is transmitted. When the accompaniment is stopped, an FCH message is transmitted.

. Mode 1: OMNI ON, POLY

· Mode 2: OMNI ON MONO

· Mode 3: OMNI OFF, POLY

· Mode 4: OMNI OFF, MONO

x: NO o: YES